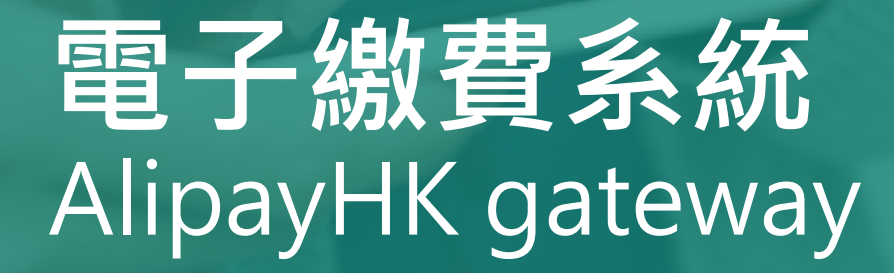

### Direct Pay Mode

## **家長使用手冊**

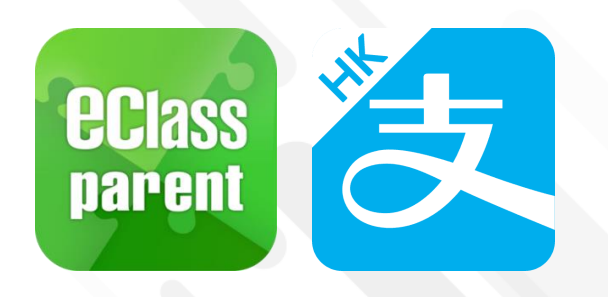

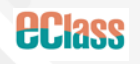

Update Date: 04/2024

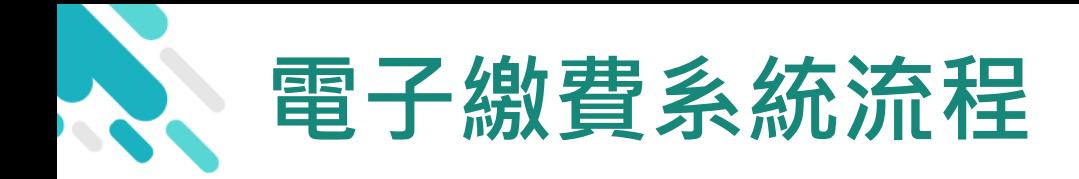

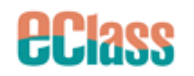

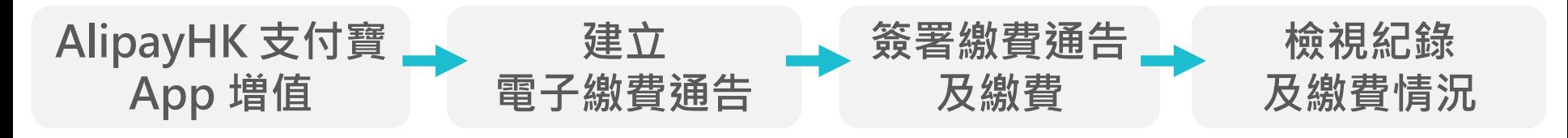

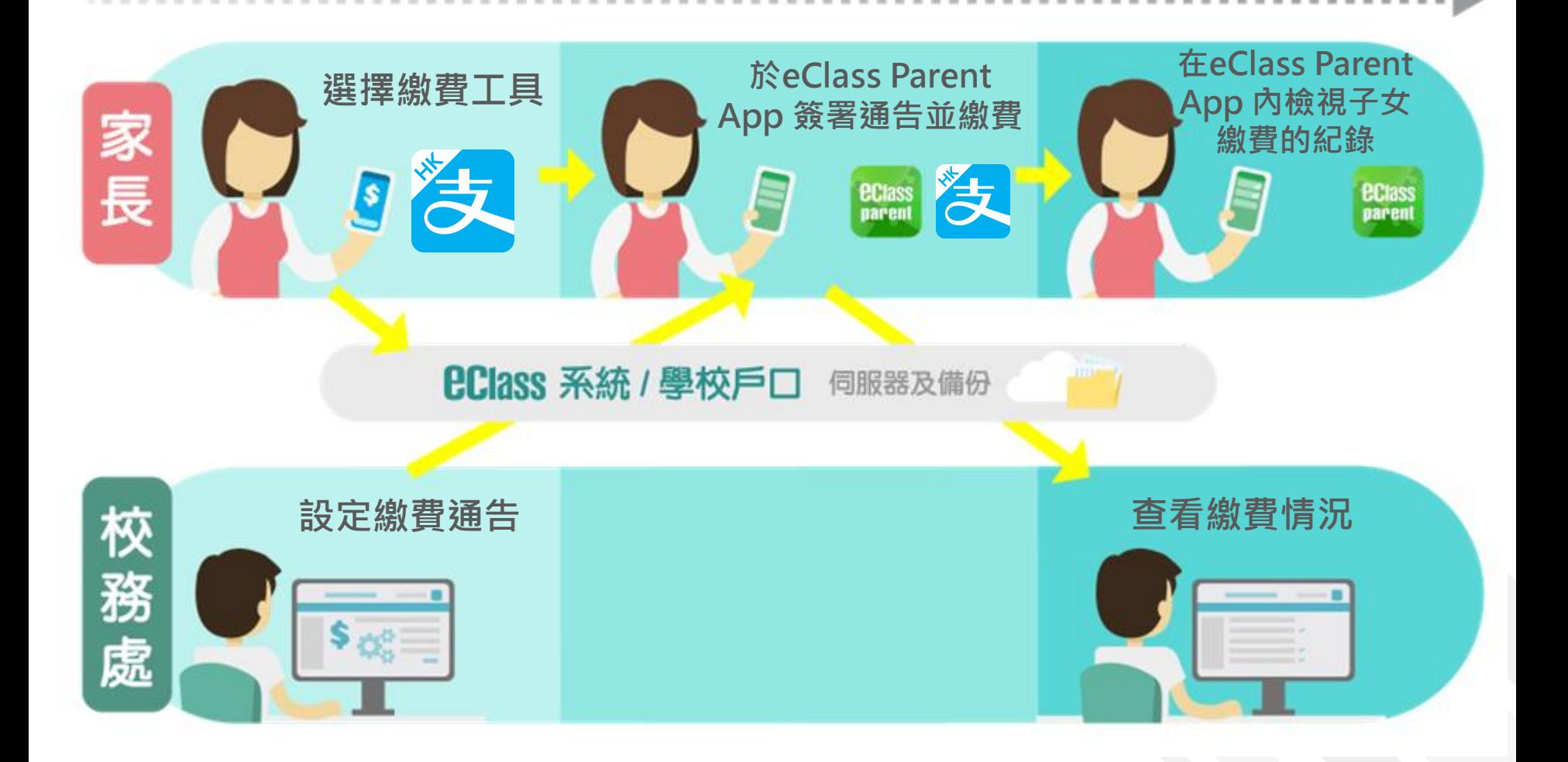

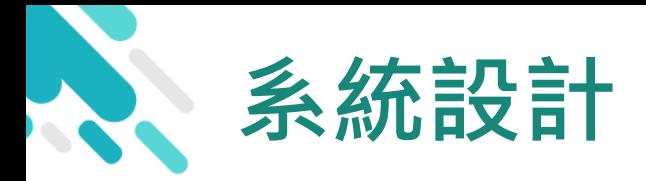

**eclass** 

- 直接繳費模式 AlipayHKApp (支付寶香港)戶口結餘 必須為正數才能進行交易
- > 不能作「部分繳交」(partial payment)
- > 只能透過 eClass Parent App 才能簽署繳費通告
- 繳費通告只可簽署一次
- 繳費通告不能修改

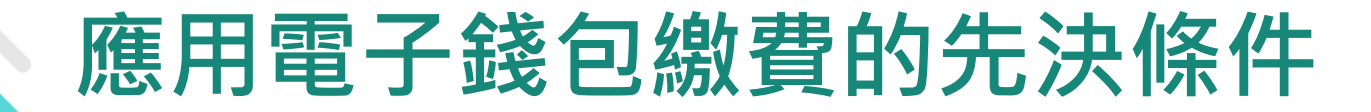

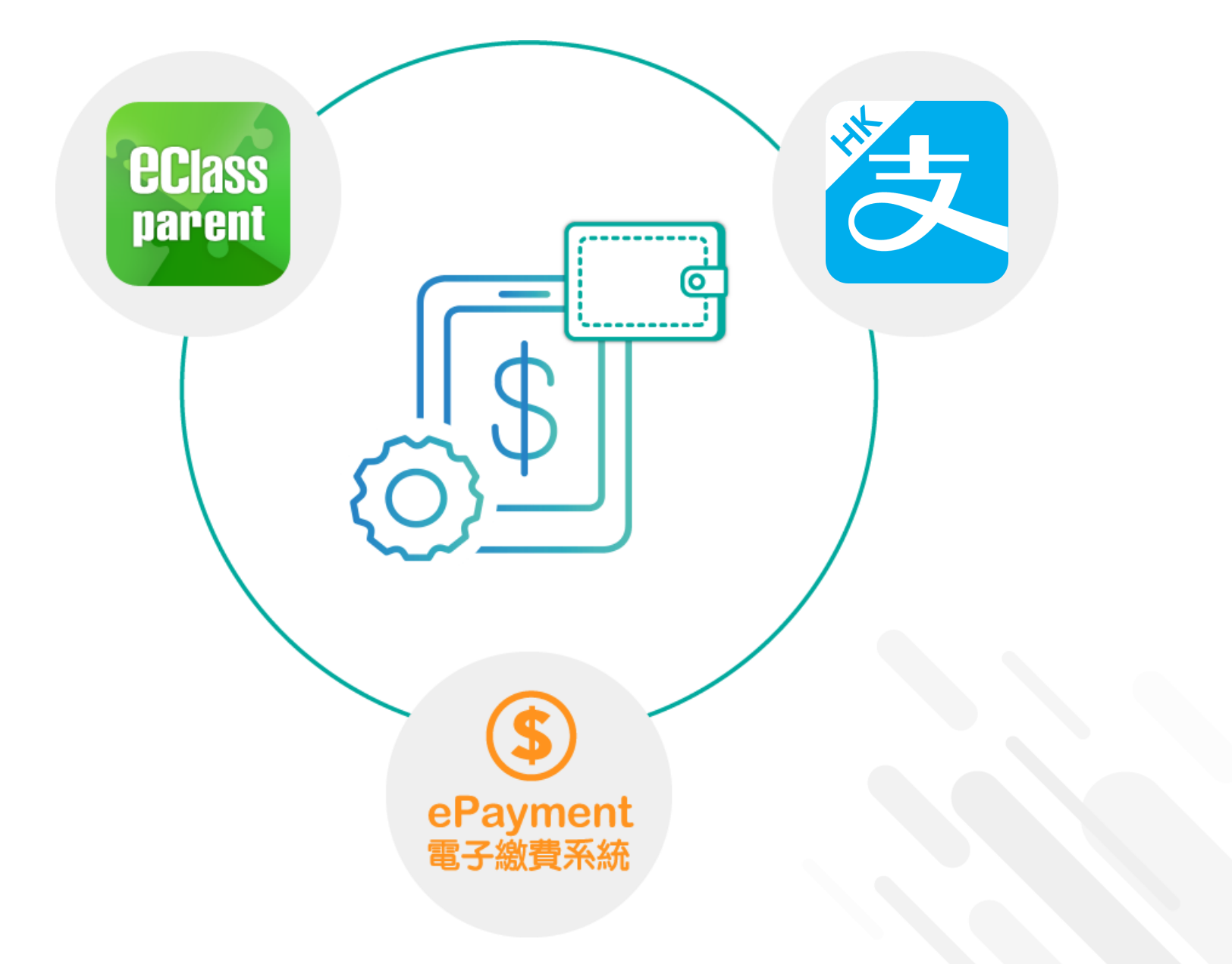

*<u>ECIass</u>* 

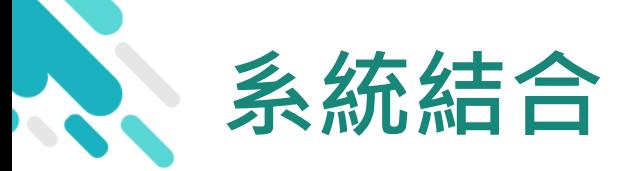

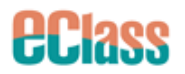

### 1. eClass 校園綜合平台 – 管理

- 2. eClass Parent App 家長進行繳費及檢視紀錄
- 3. AlipayHK(支付寶香港) –App繳付

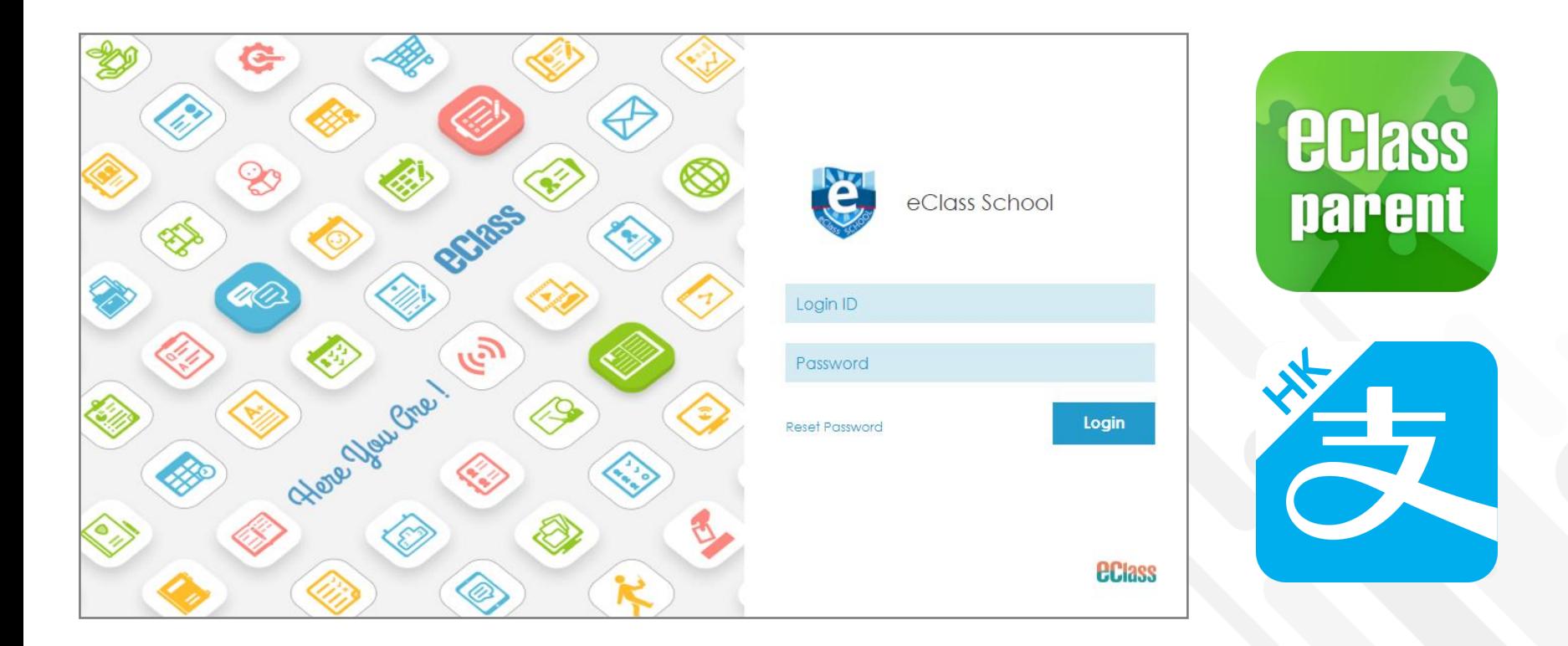

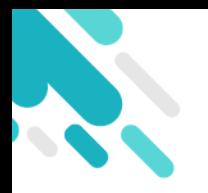

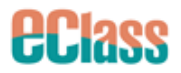

# **於eClass Parent App 簽署電子繳費通告**

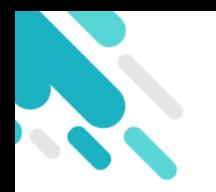

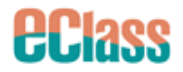

### **家長於 eClass Parent App 進行繳費**

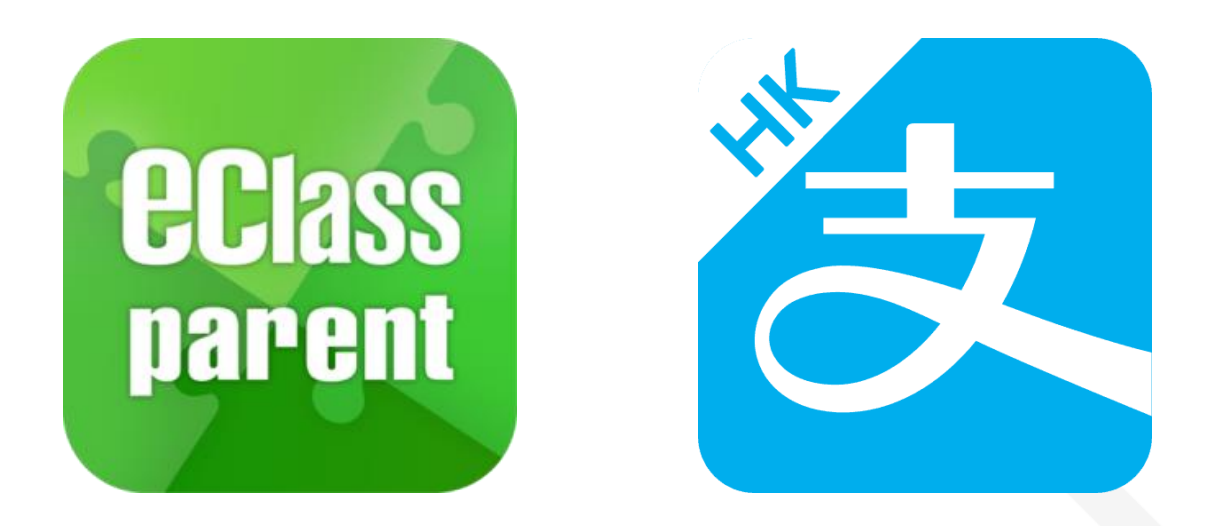

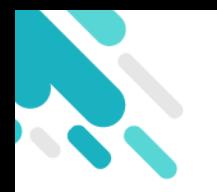

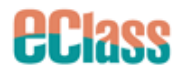

### **家長於 eClass Parent App 進行繳費**

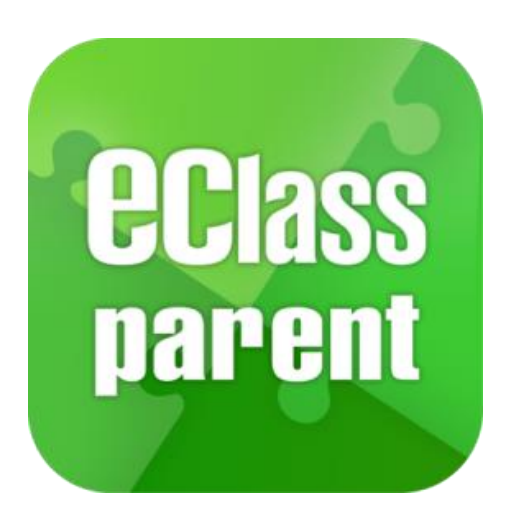

### **繳付方法**

- **1. AlipayHK 支付寶香港**
- 確認簽署後,會前往AlipayHK 支付寶香港應用程式 進行繳費。
- 家長簽署通告後可即時於 eClass Parent App 查閱繳 費紀錄。

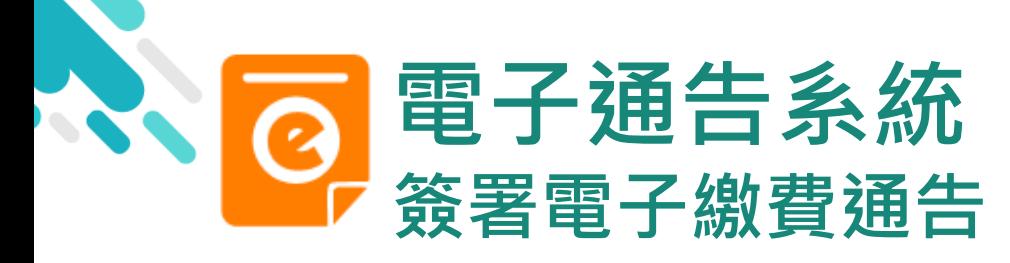

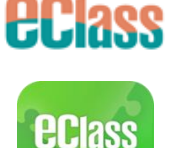

parent

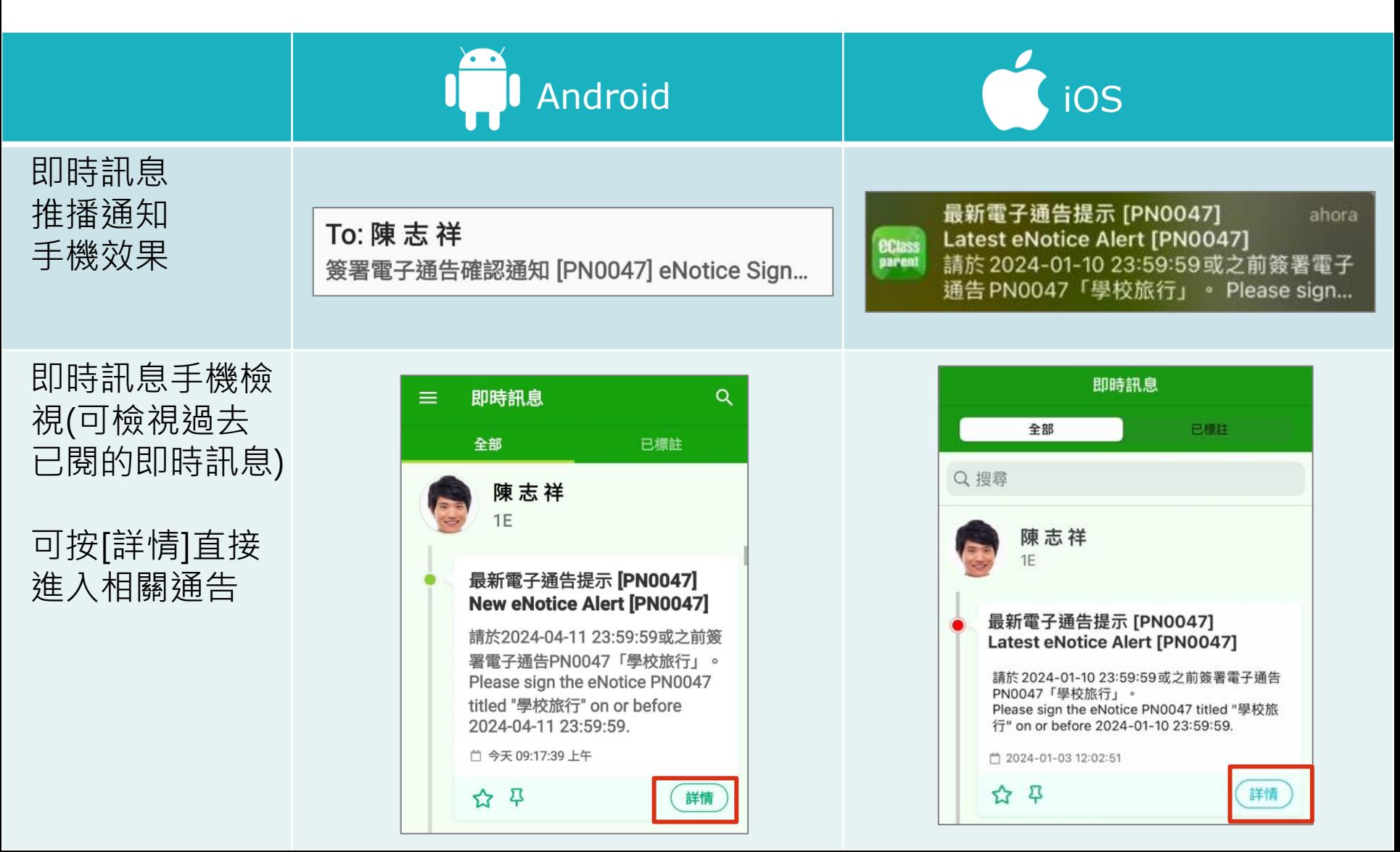

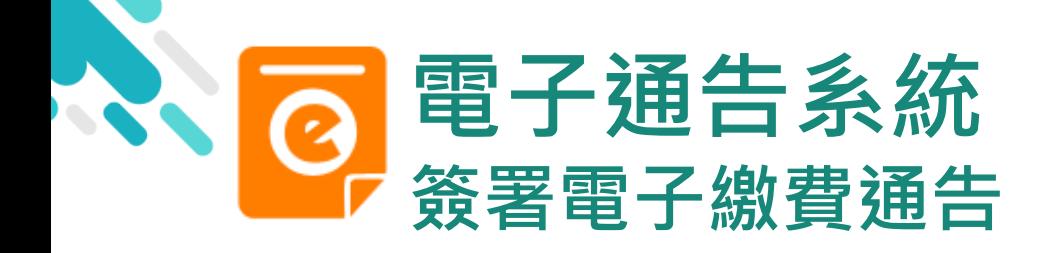

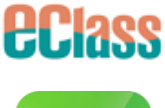

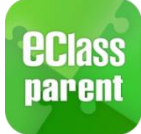

Android **in the Contract of Contract Android** 

1. 選擇[通告]。

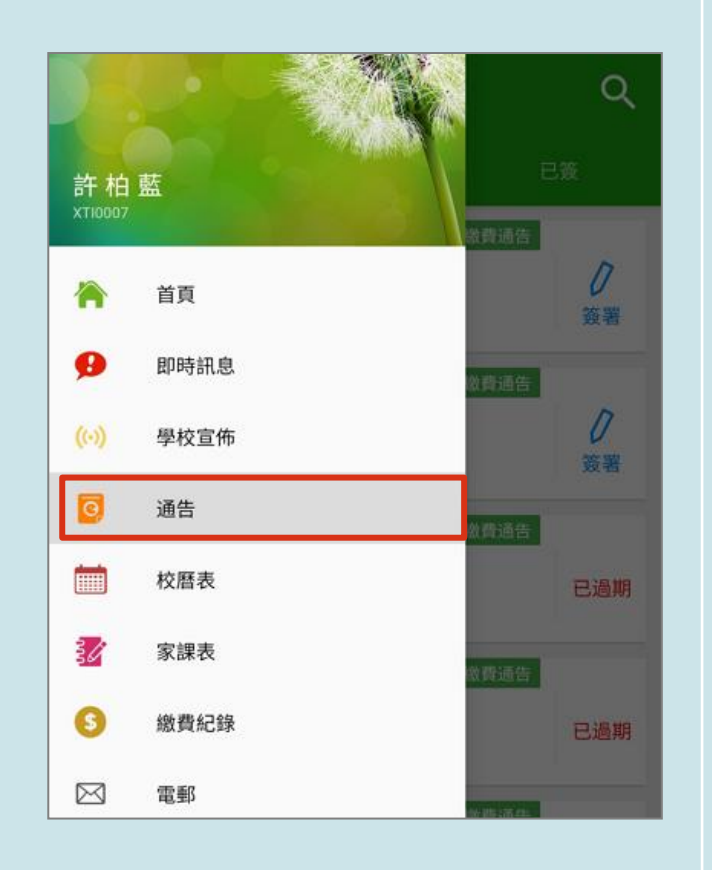

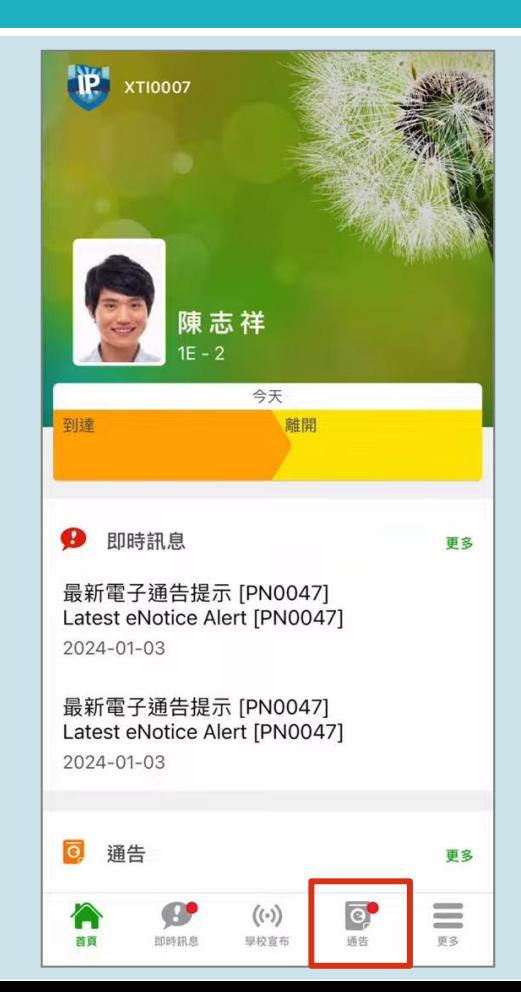

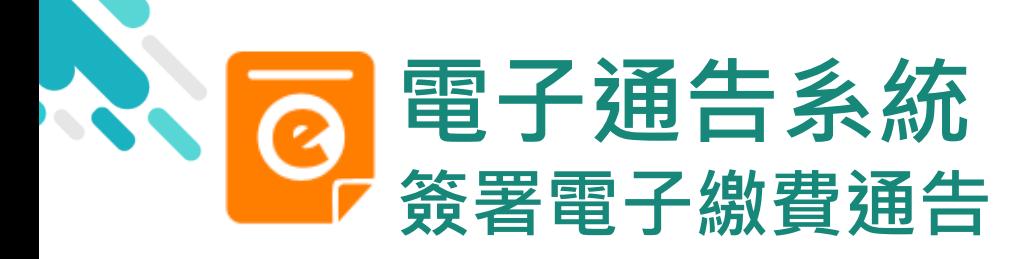

費通告。

內容。

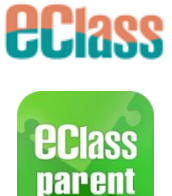

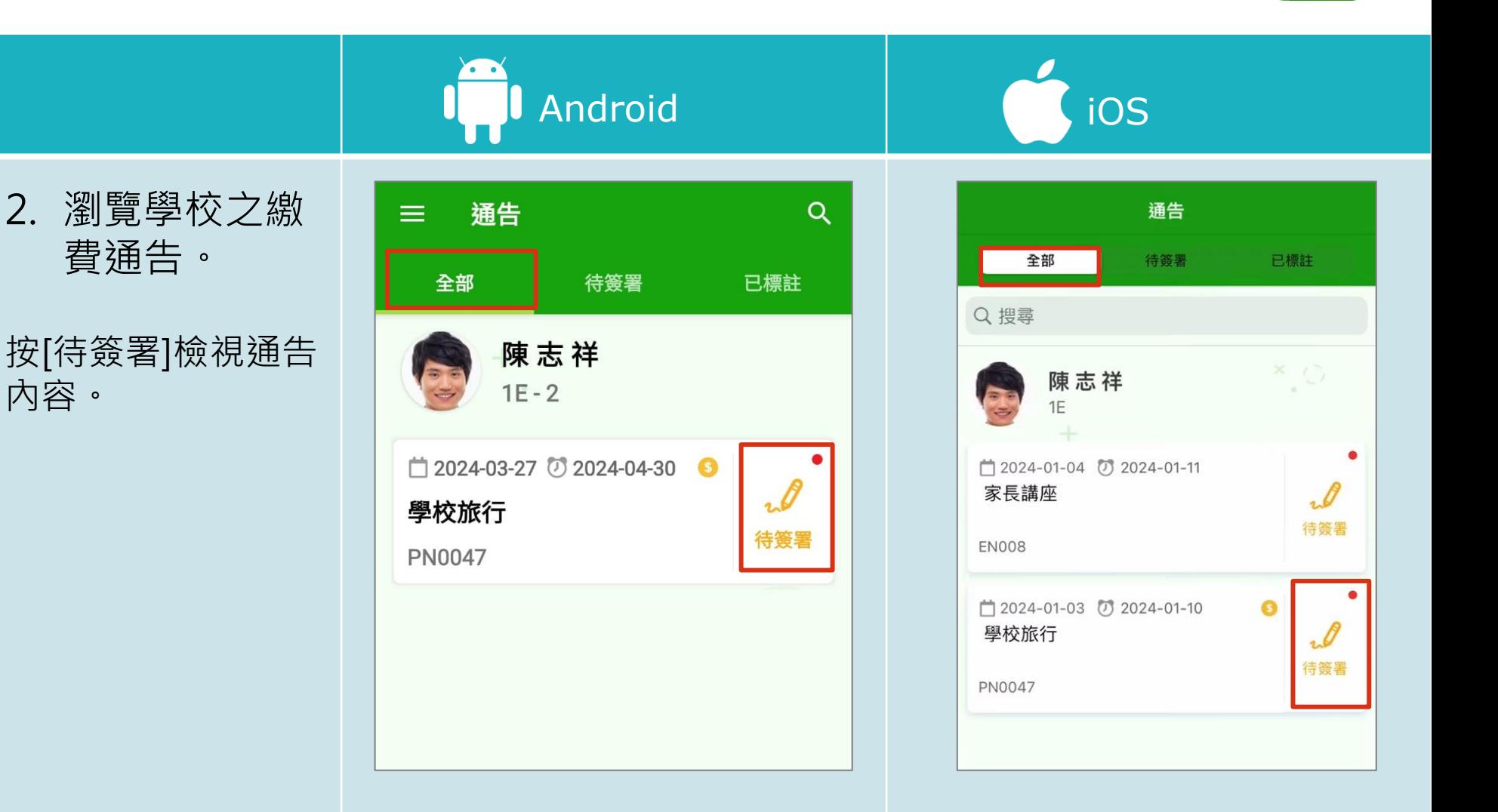

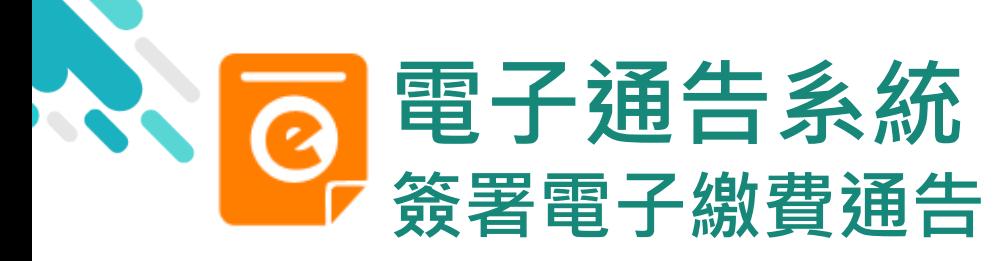

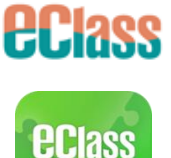

parent

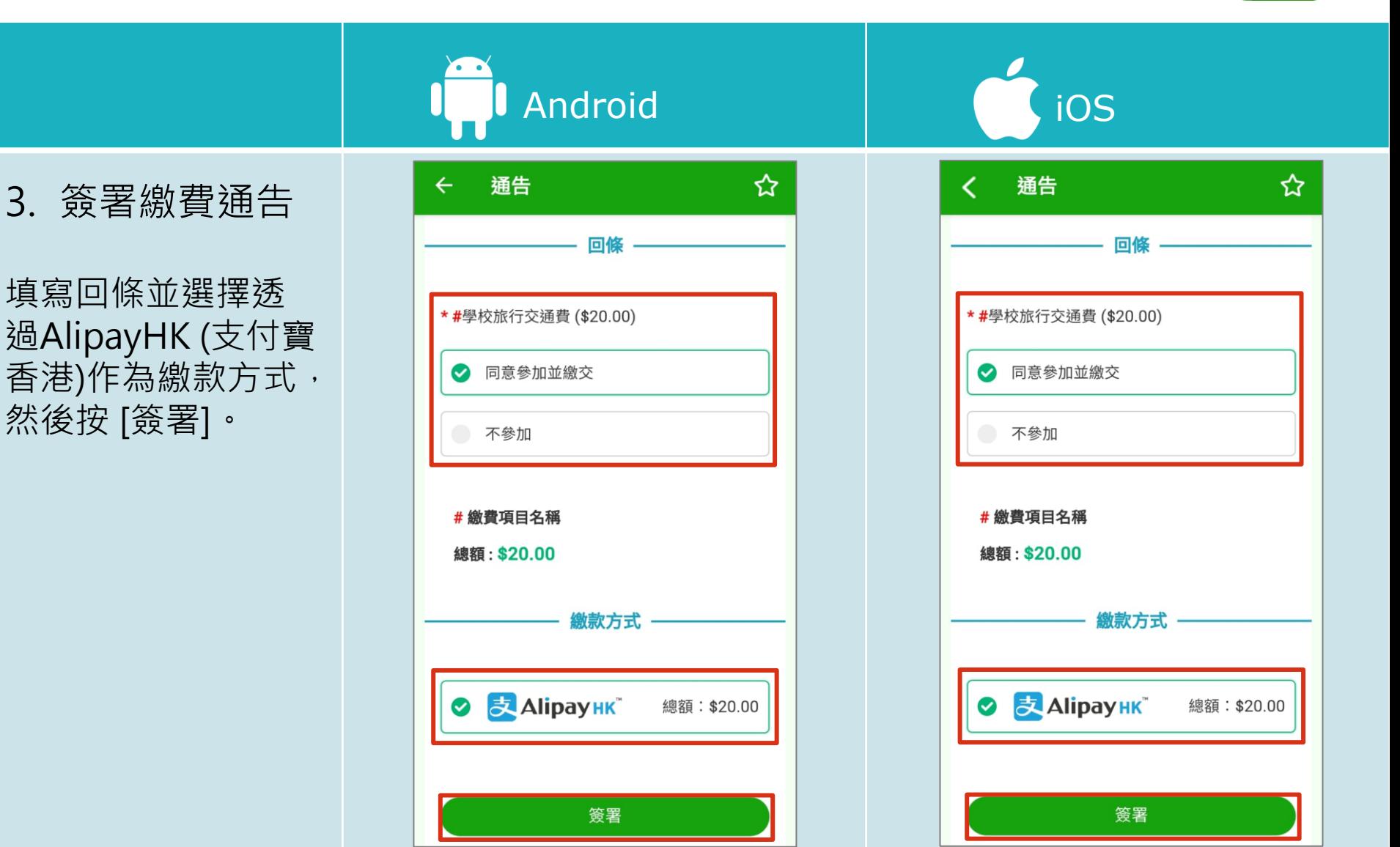

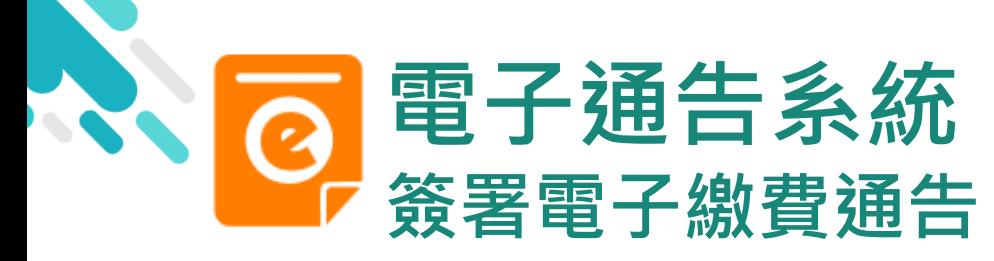

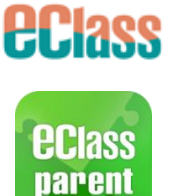

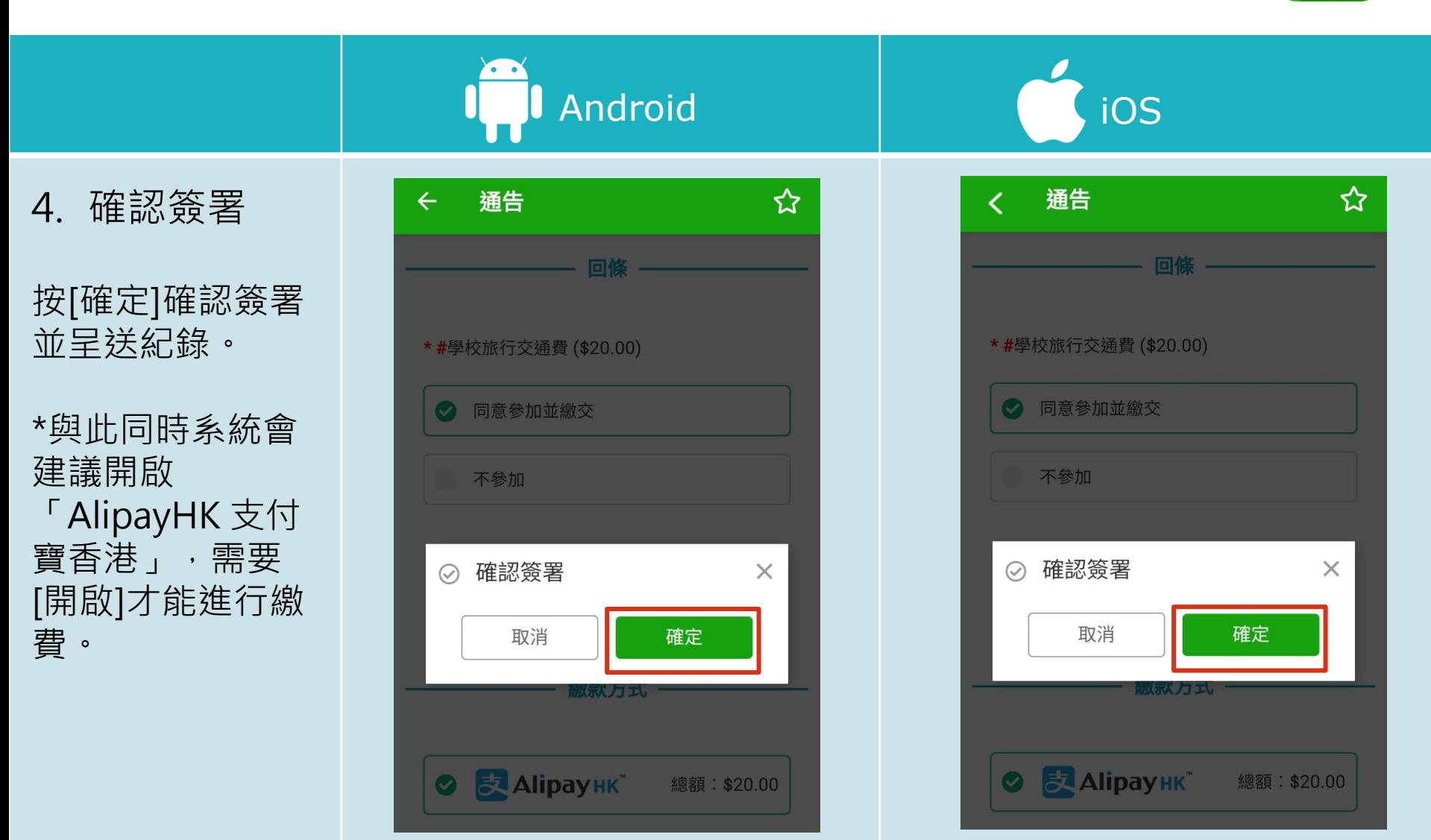

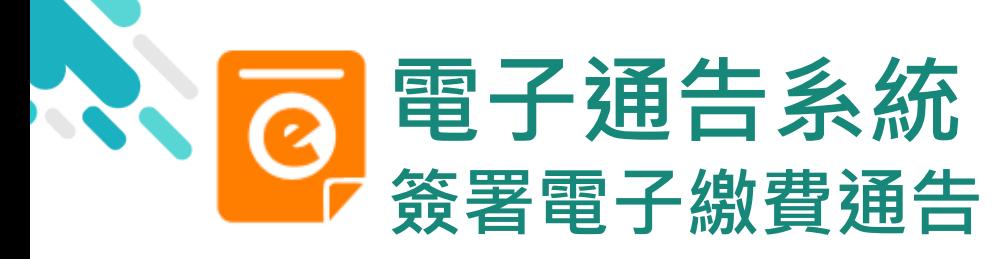

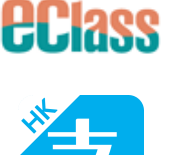

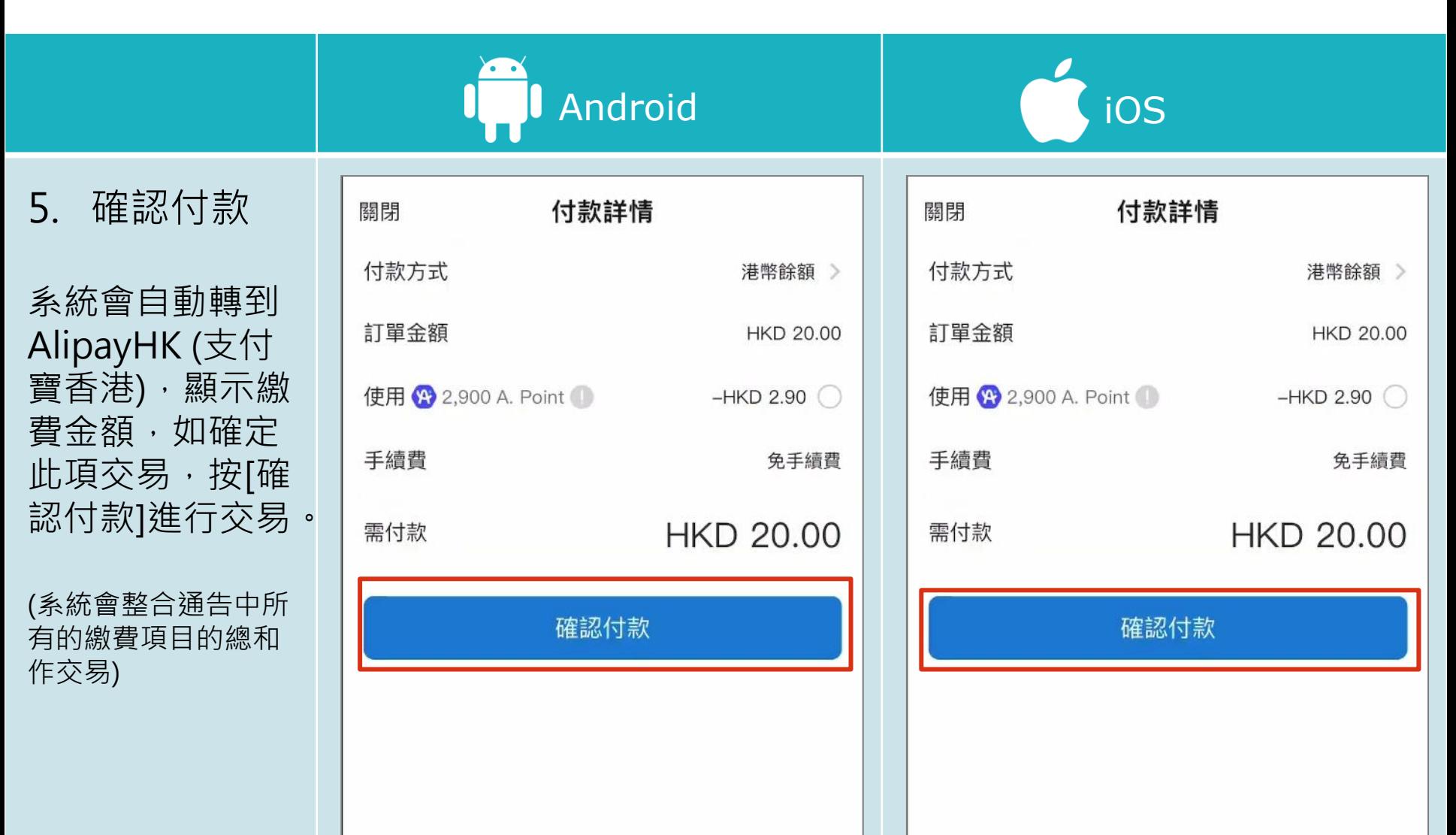

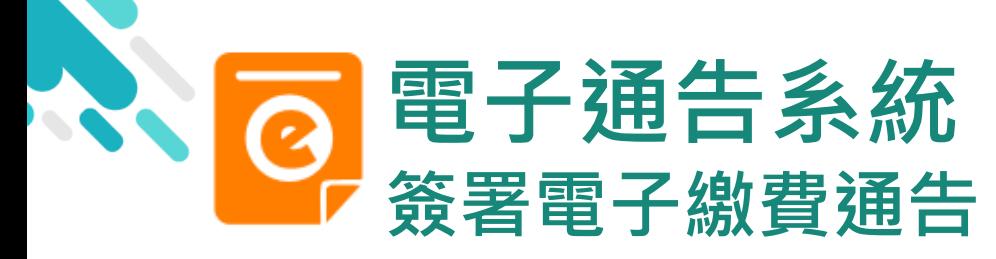

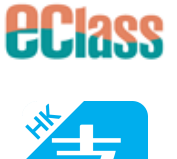

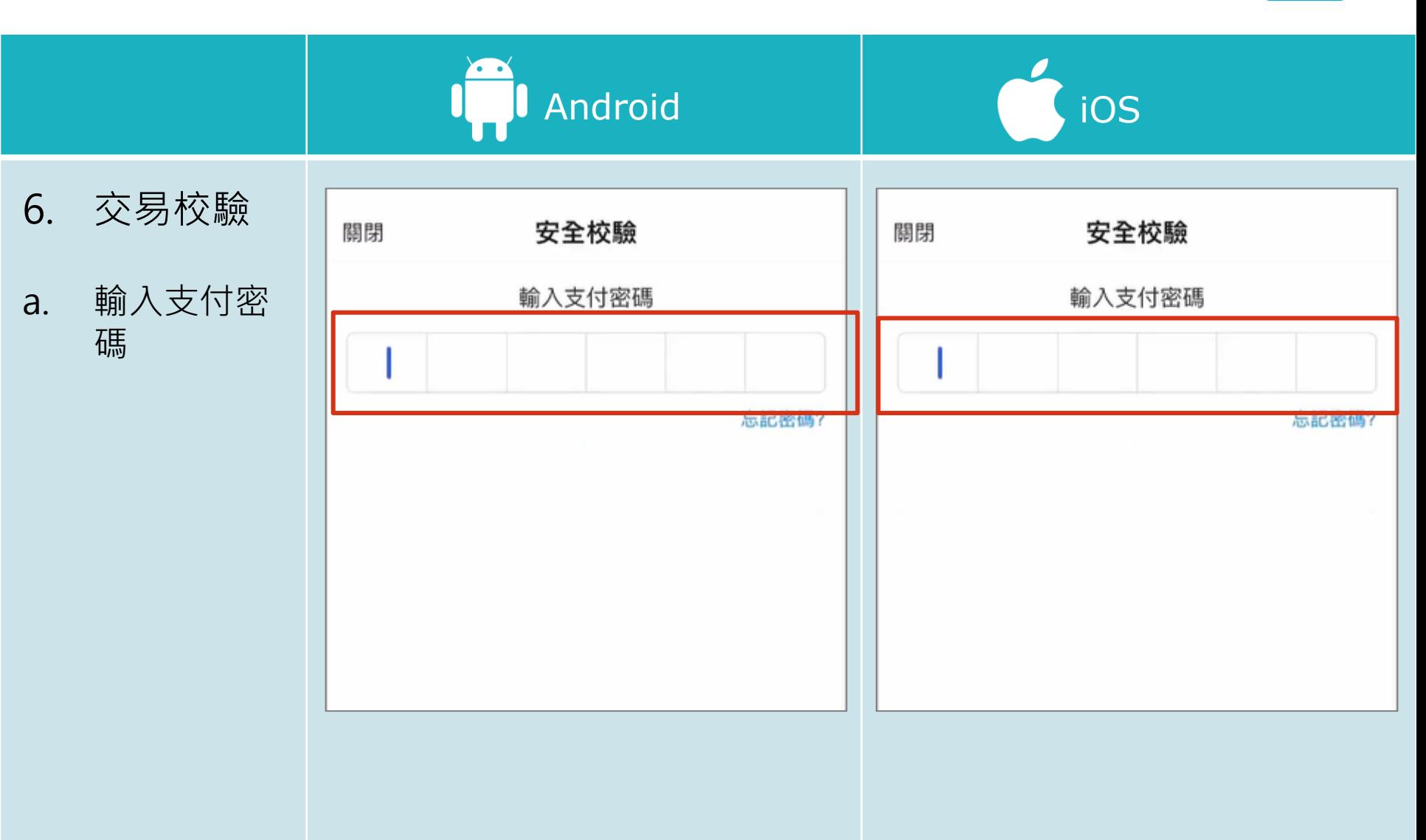

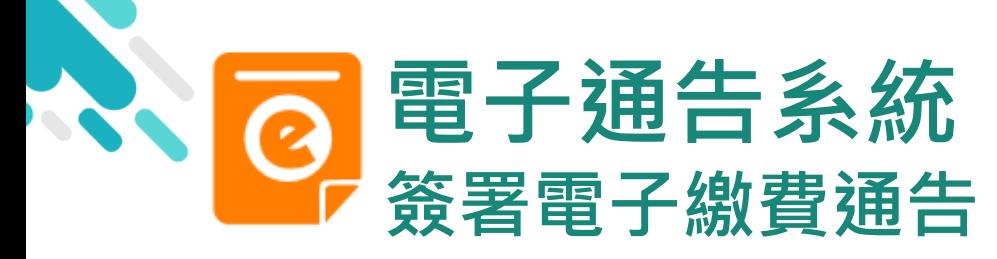

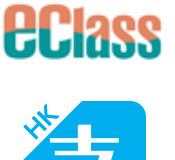

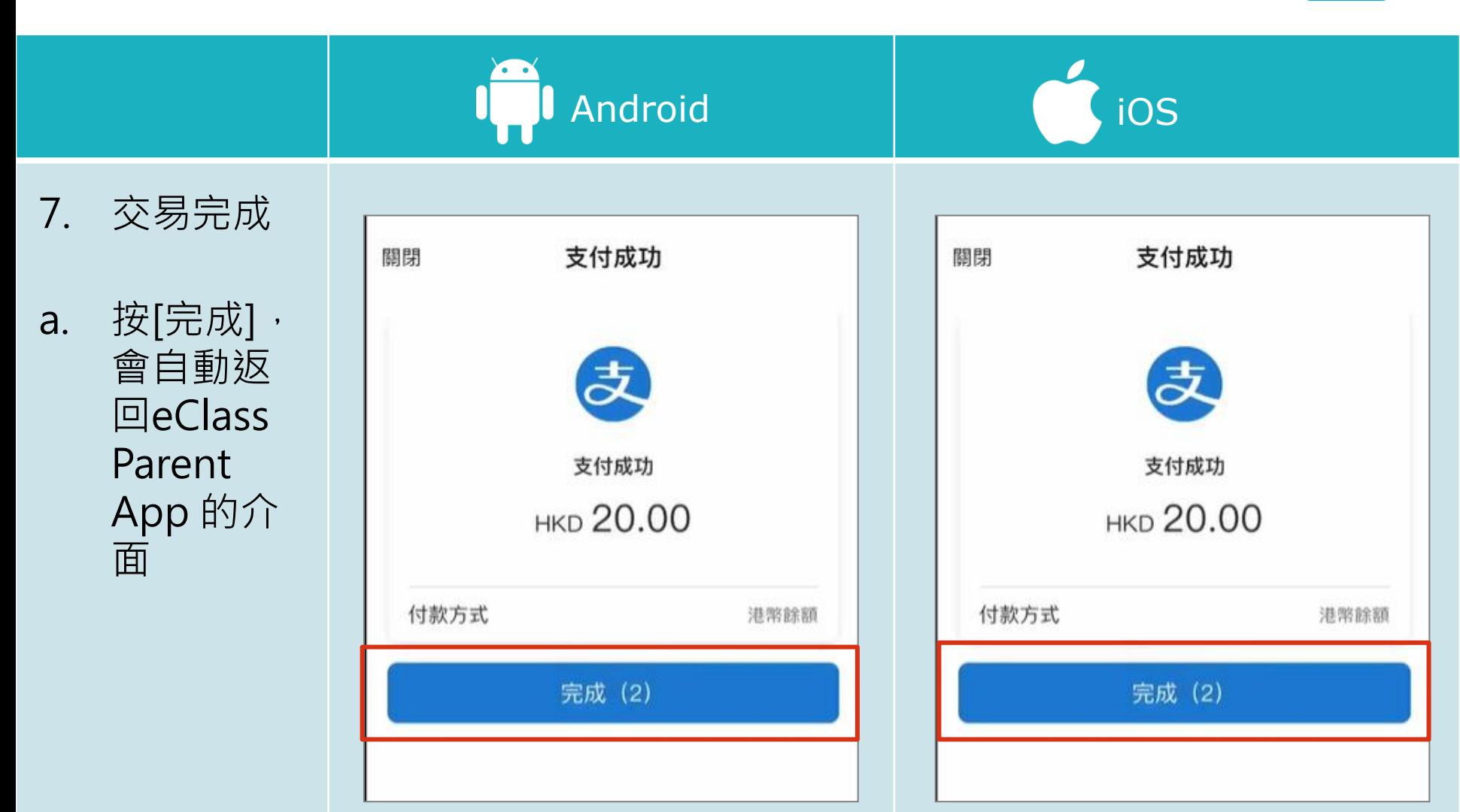

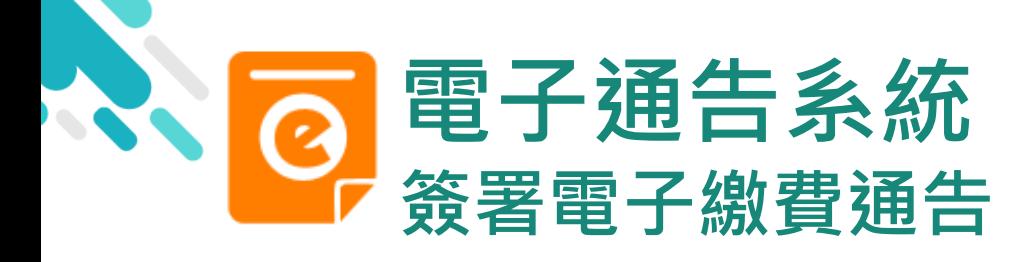

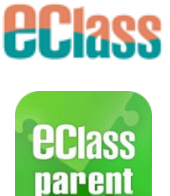

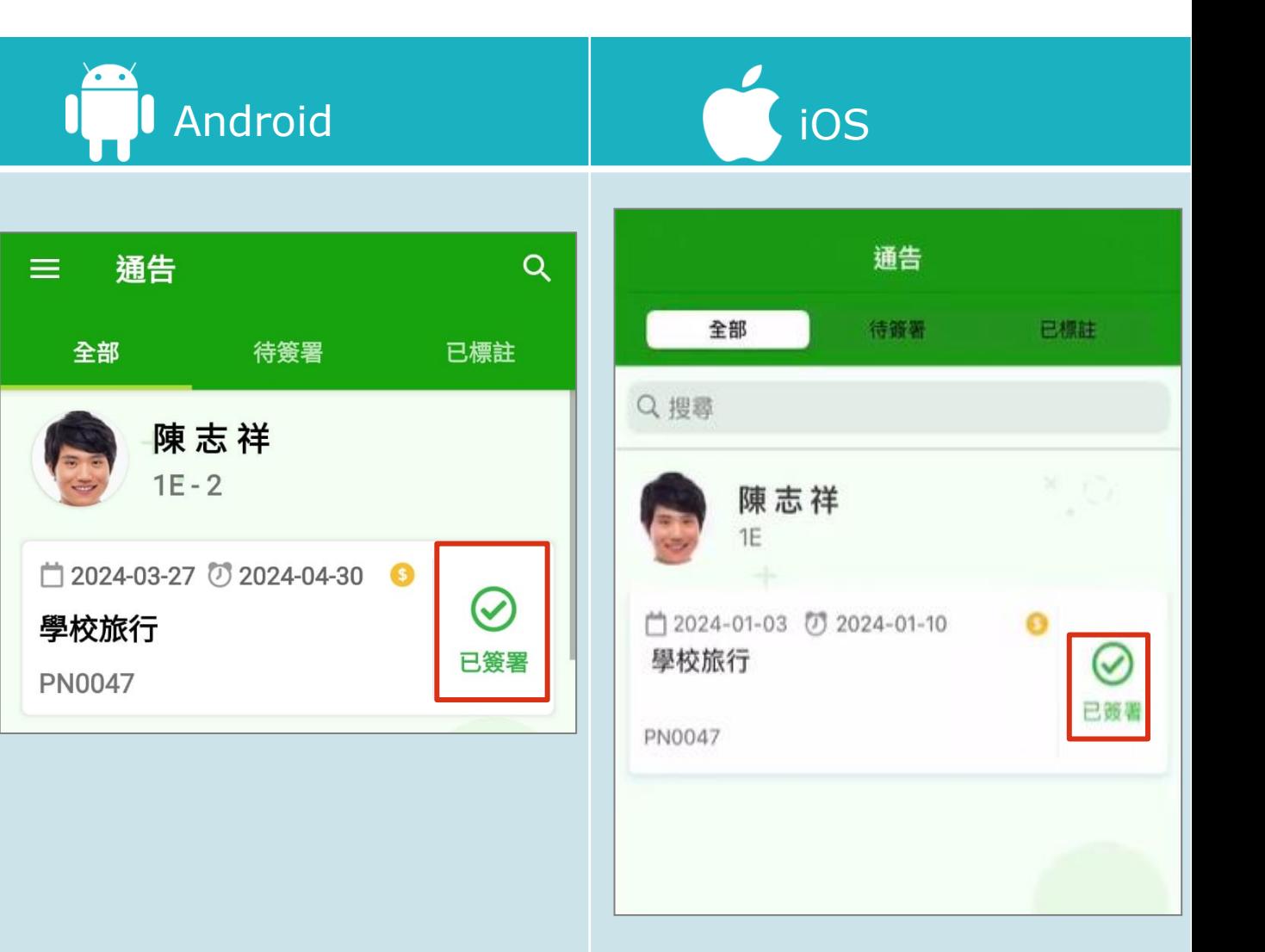

8. 檢視已繳費通告

回到 eClass Parent App, 繳費通告的狀況由[未簽 署]轉為[已簽署]。

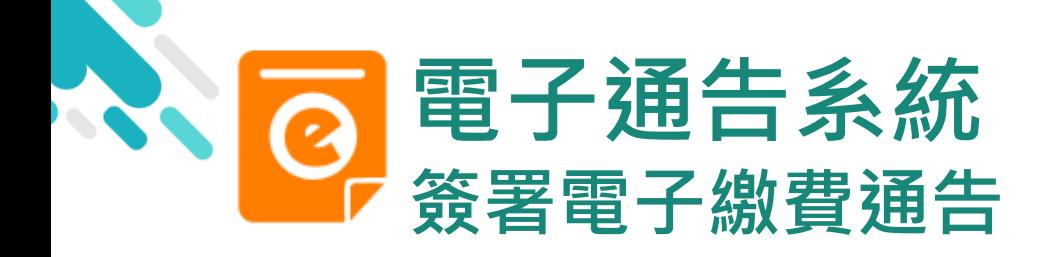

9. 檢視交易紀

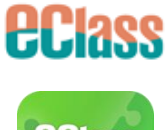

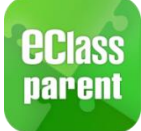

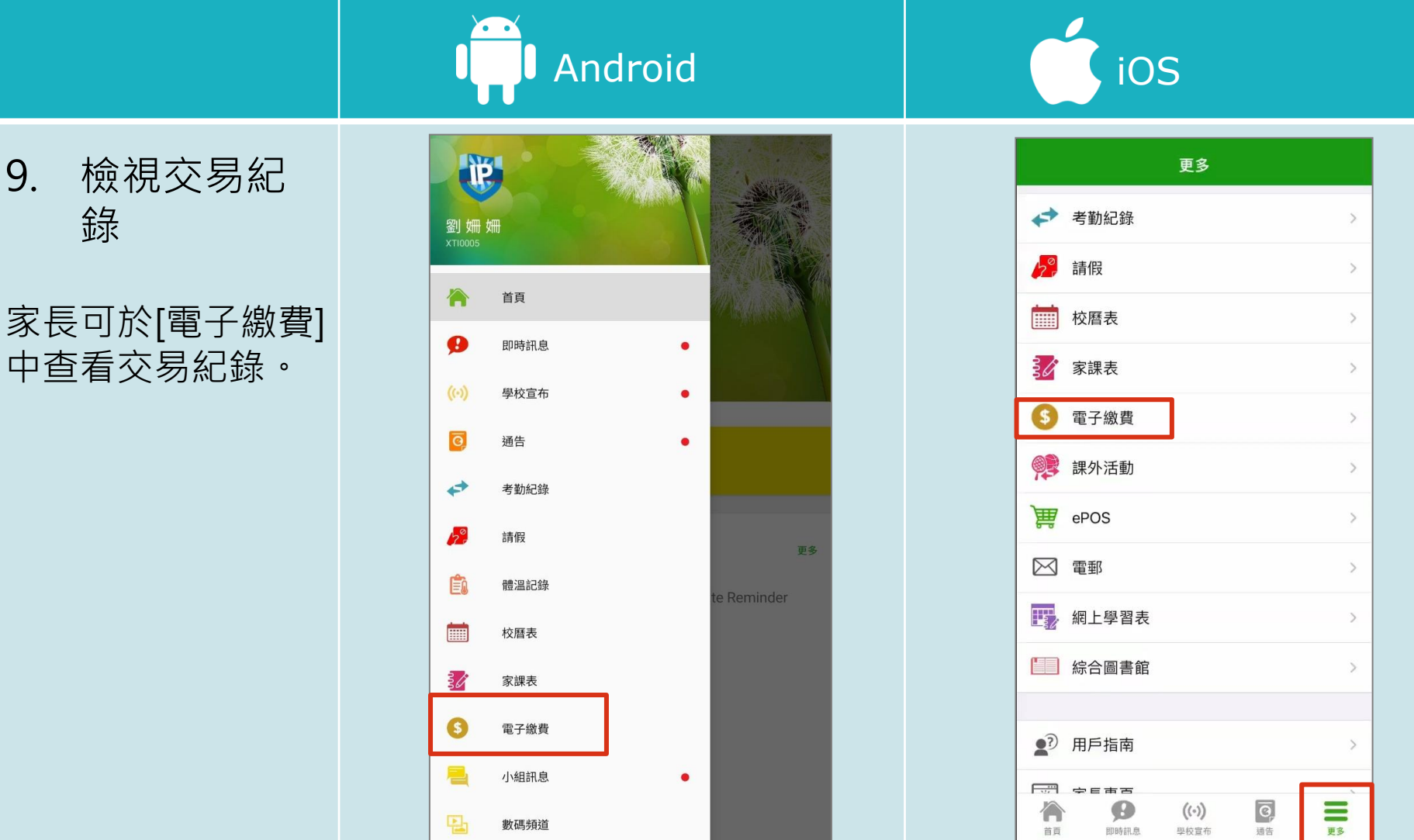

<span id="page-18-0"></span>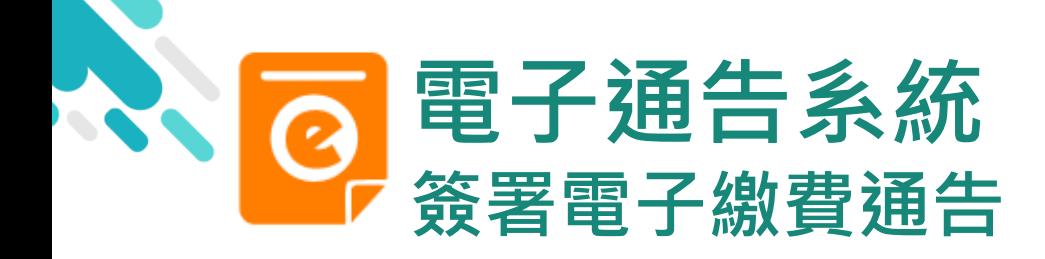

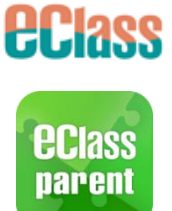

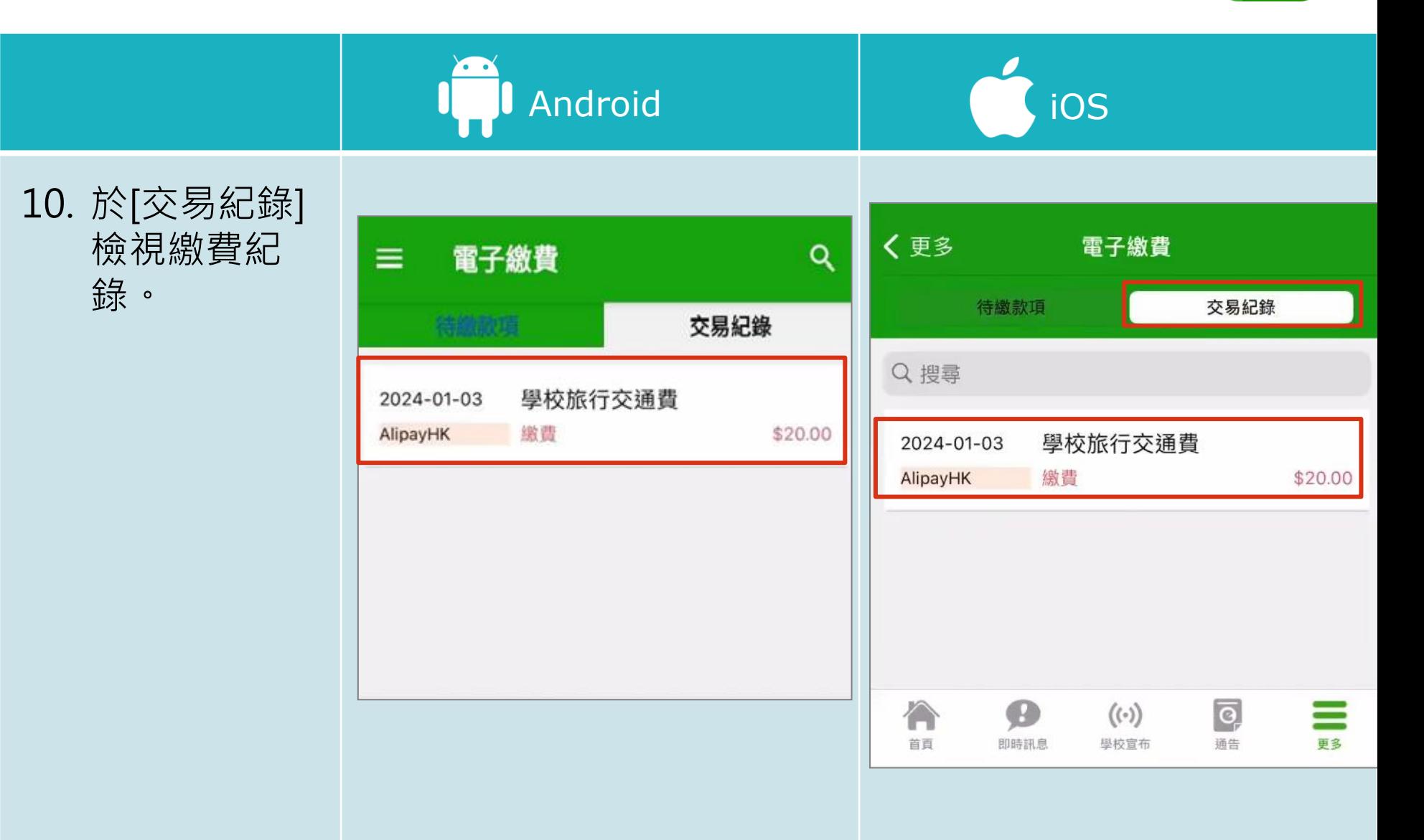

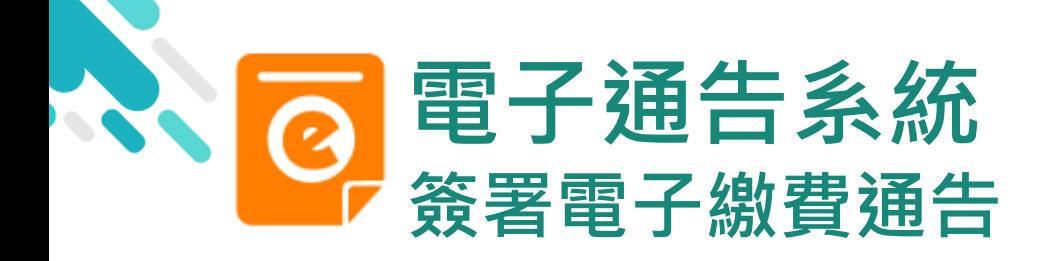

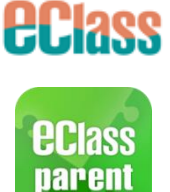

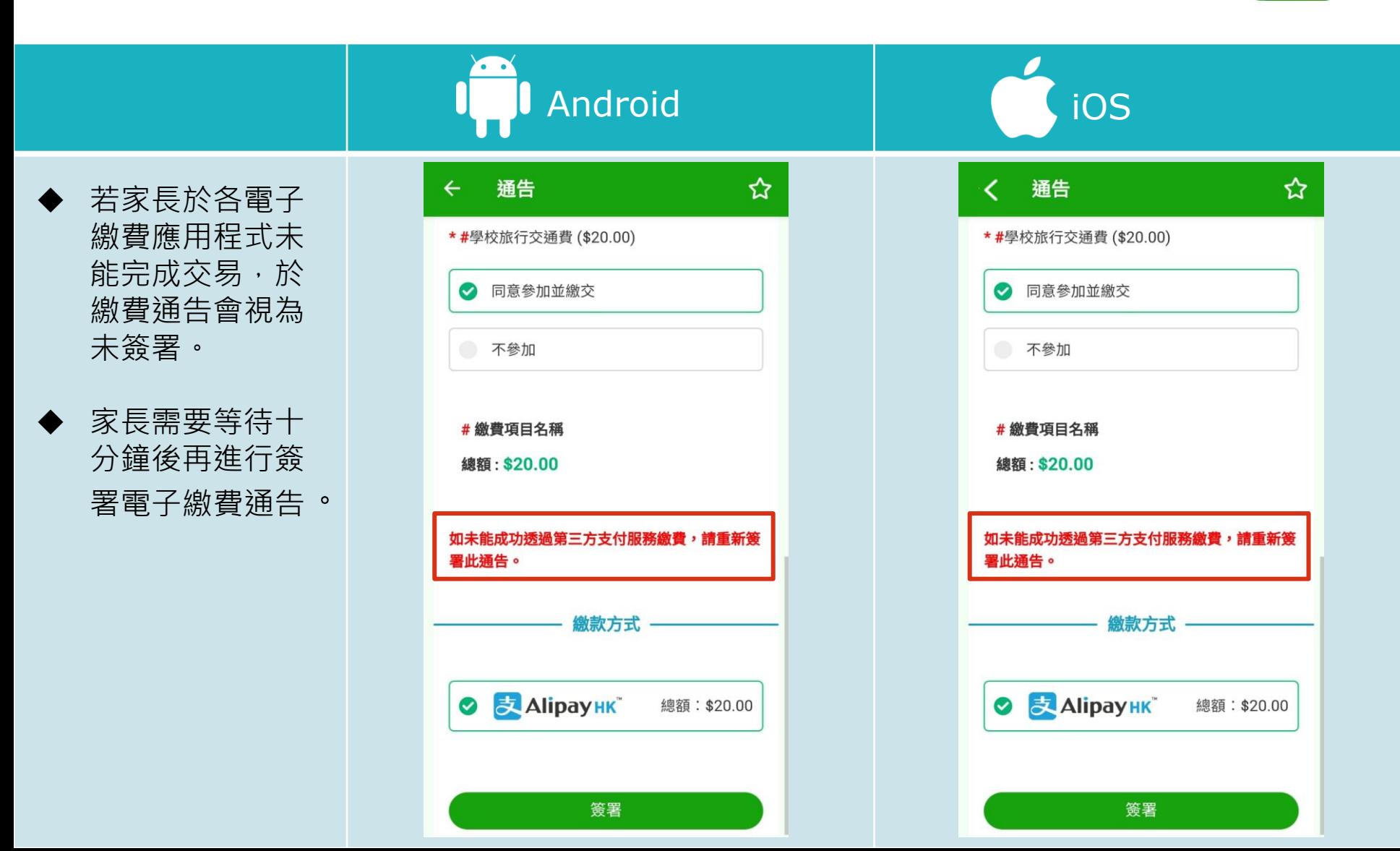

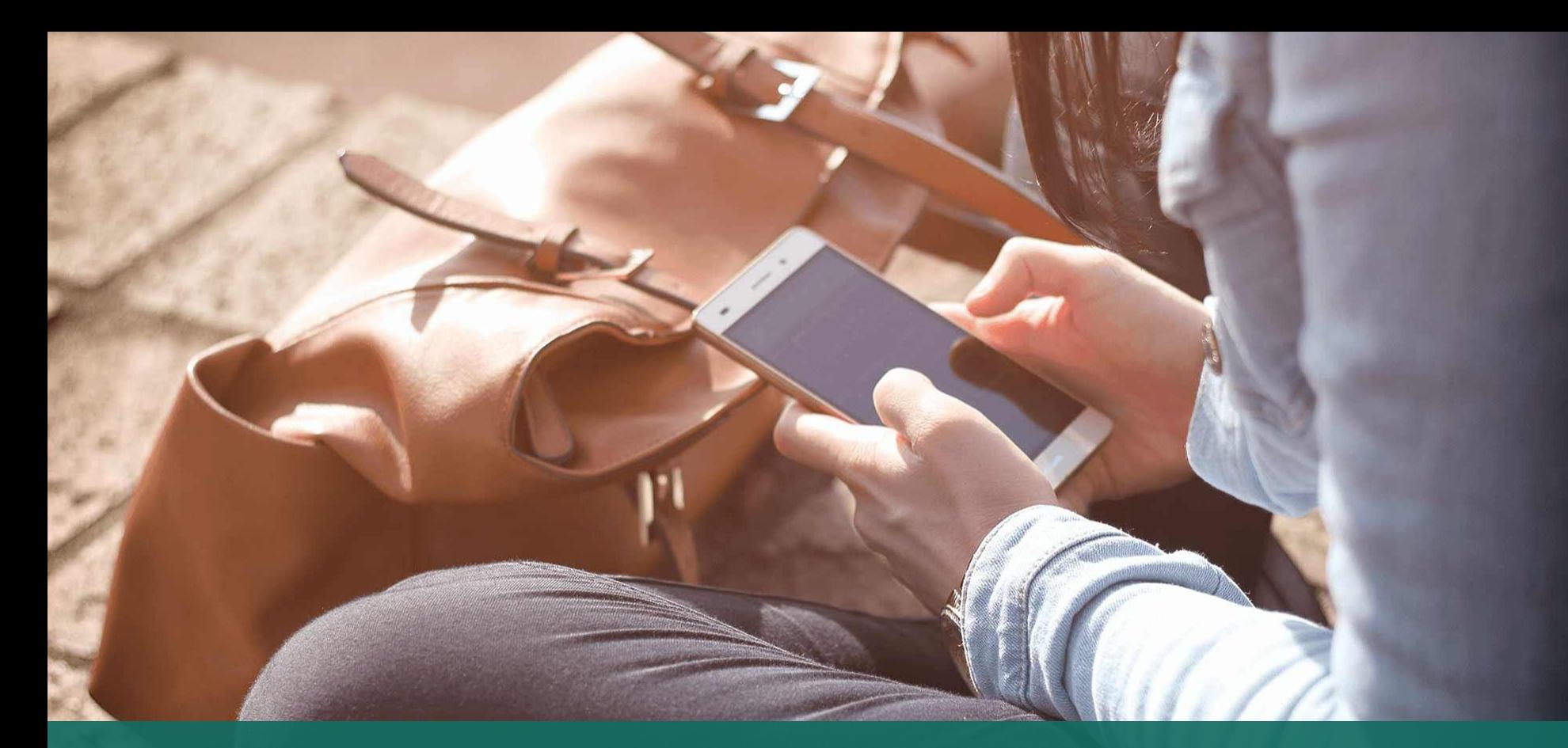

### 直接於eClass Parent App 電子繳費內進行繳費 (不經繳費通告)

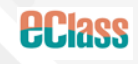

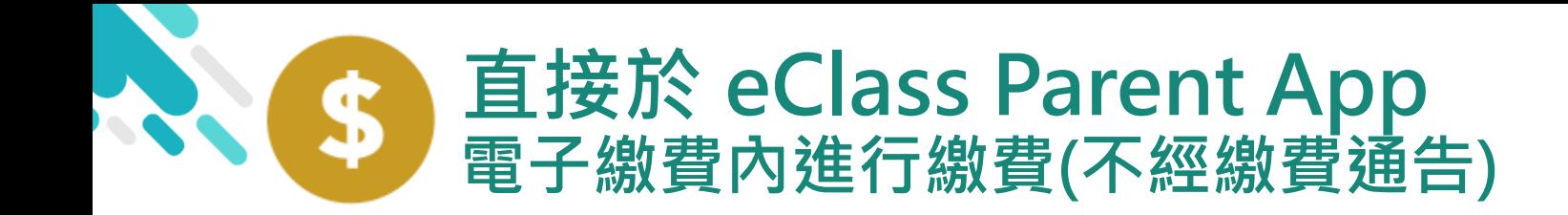

- 家長於eClass Parent App 電子繳費內進行繳費
- 家長必須有eClass Parent App 及 AlipayHK(支付寶香港)

**EClass** 

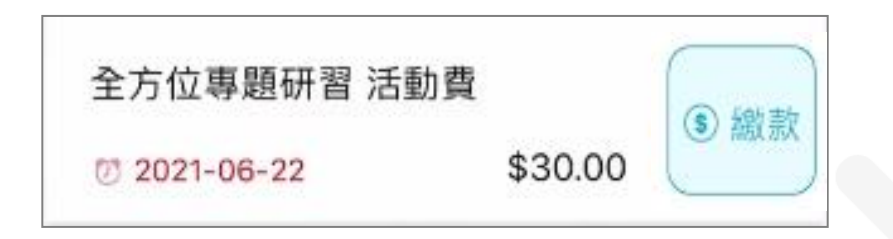

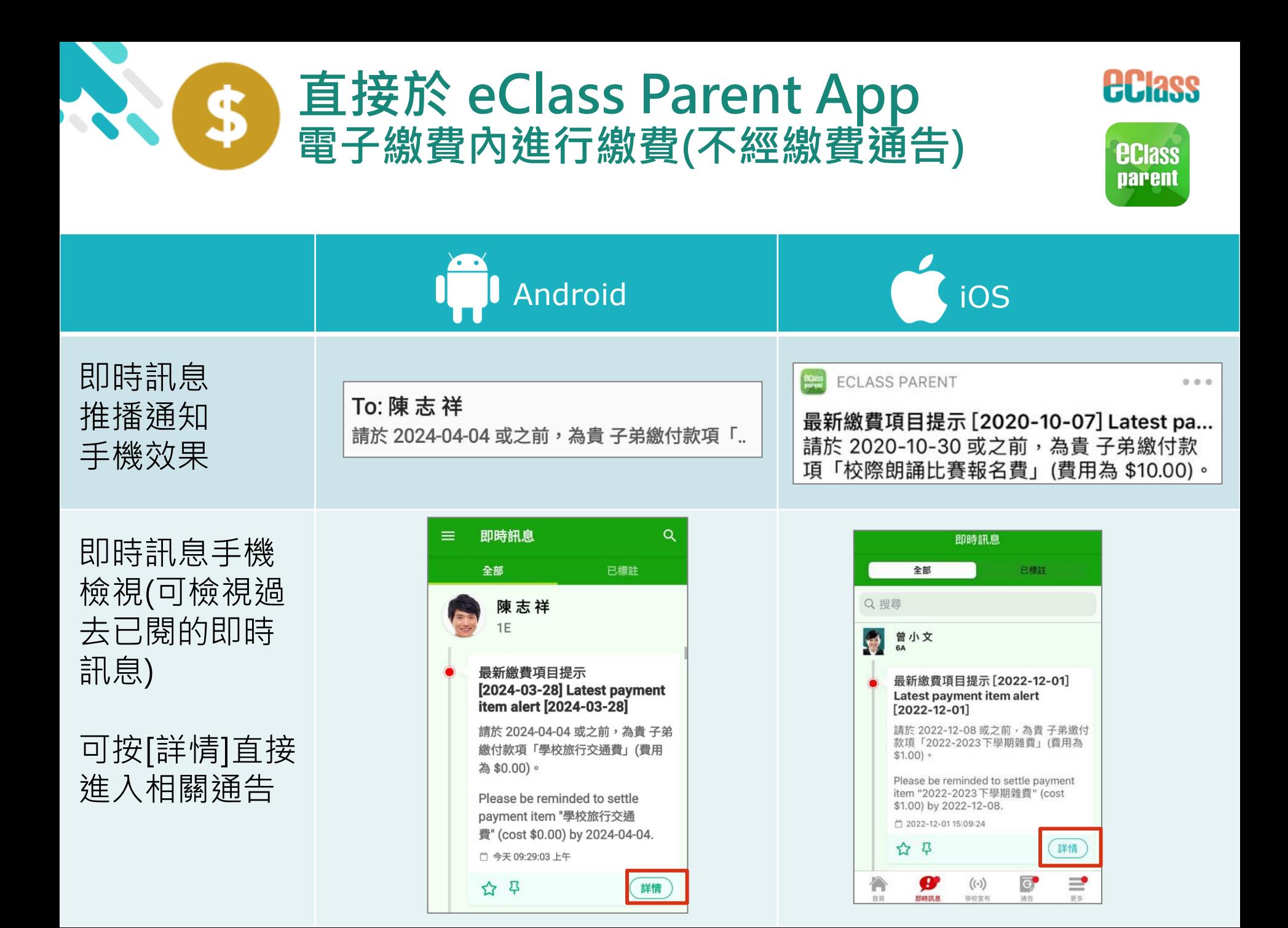

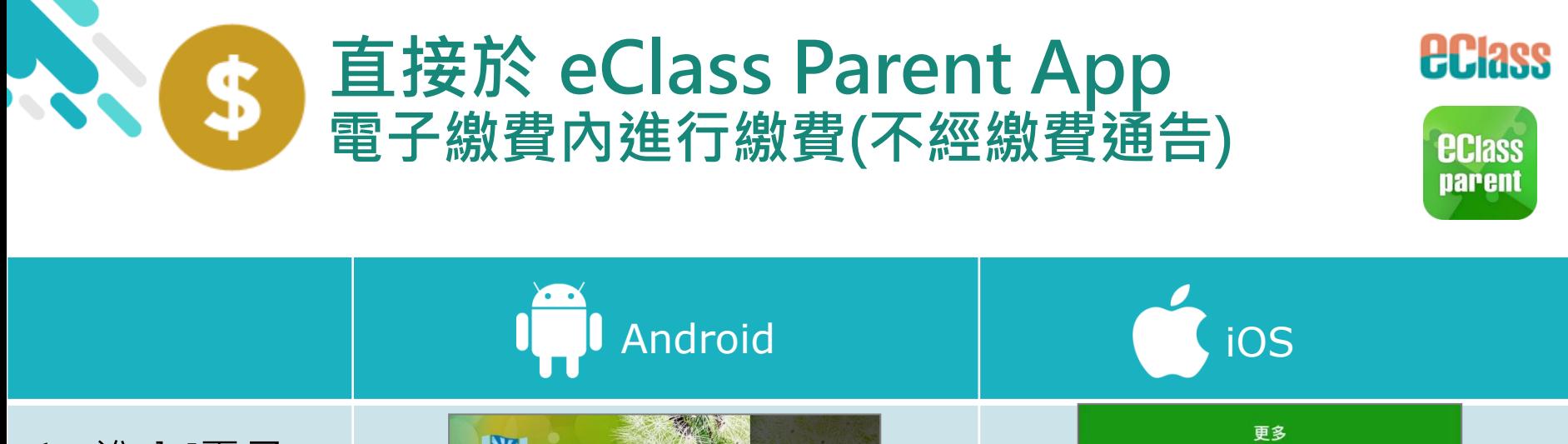

 $\rightarrow$ 

 $\mathcal{P}$ 

 $\mathcal{P}$ 

 $\rightarrow$ 

 $\rightarrow$ 

 $\rightarrow$ 

 $\mathcal{P}$ 

 $\rightarrow$ 

 $\equiv$ 

 $\mathcal{P}$ 

即時訊息

 $(\langle \cdot \rangle)$ 

學校宣布

 $\overline{\mathsf{o}}$ 

通告

1. 進入[電子 繳費]。

书 → 考勤紀錄 劉姍姍 請假 首頁 校曆表 即時訊息  $\bullet$ 家課表  $(\cdot)$ 學校宣布  $\bullet$ 電子繳費  $\overline{\mathbf{G}}$  $\bullet$ 通告 課外活動 6B 考勤紀錄 ឝ ePOS 請假 更多 □■■ 区 E 體溫記錄 开,網上學習表 **Reminder** 校曆表 綜合圖書館 В∥ 家課表 G  $\Omega$  用戶指南 電子繳費 小組訊息 □□ ☆■★★ 首百 嗢 數碼頻道

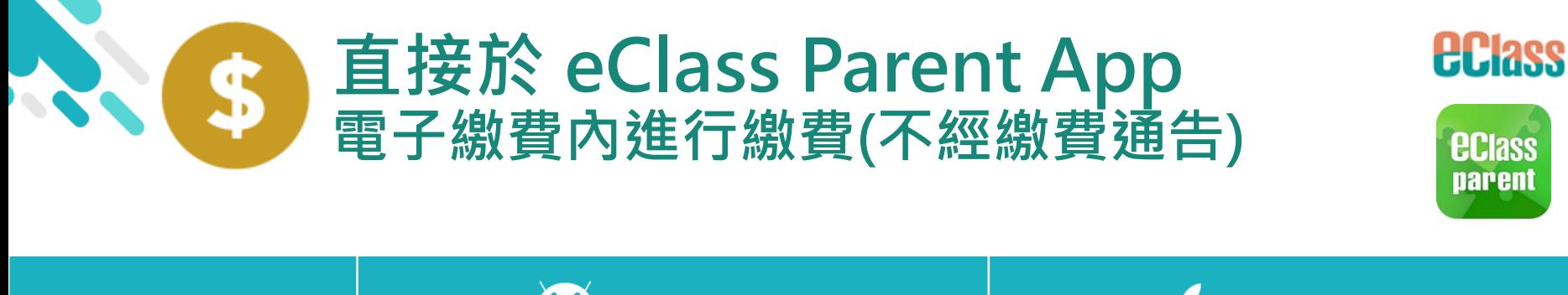

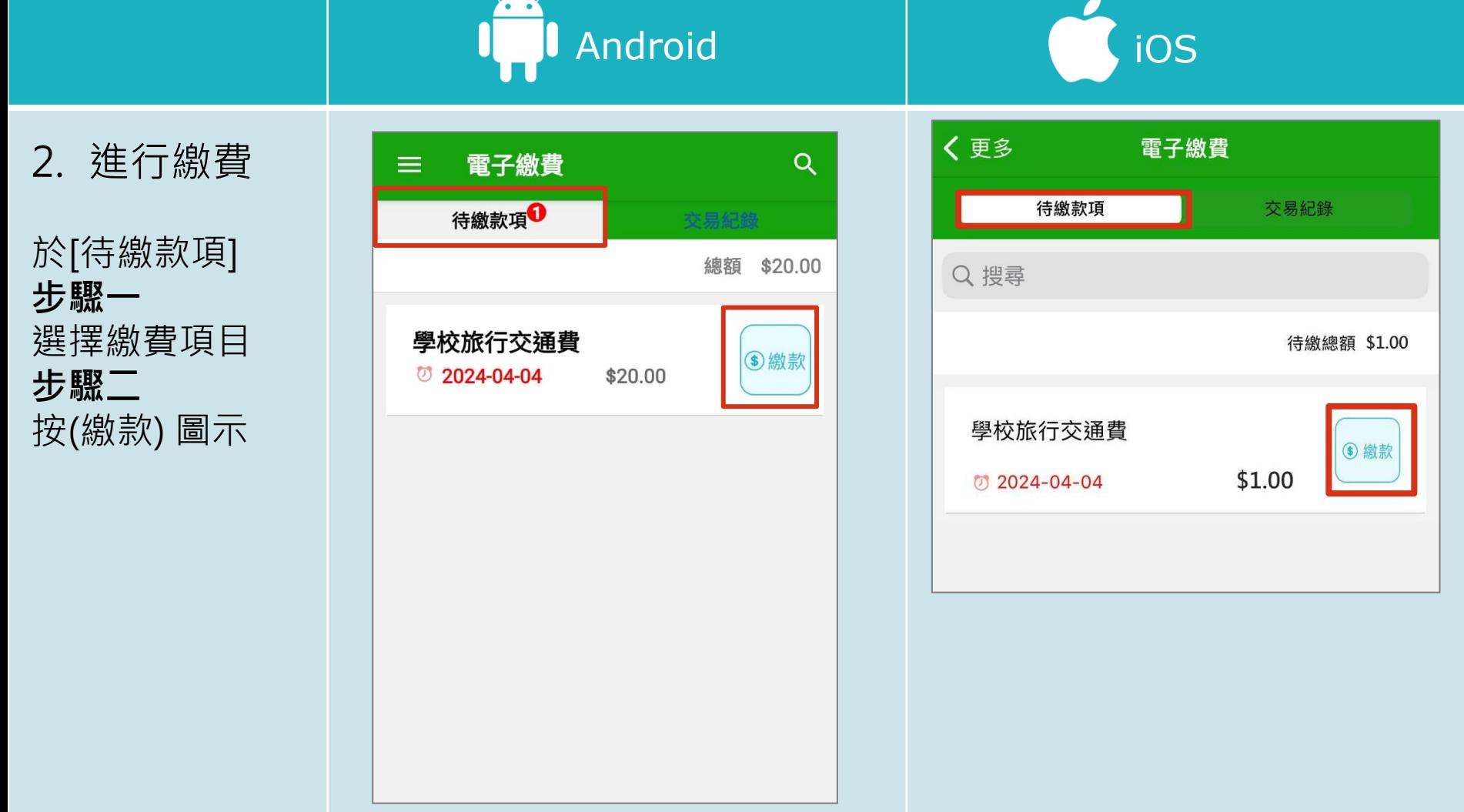

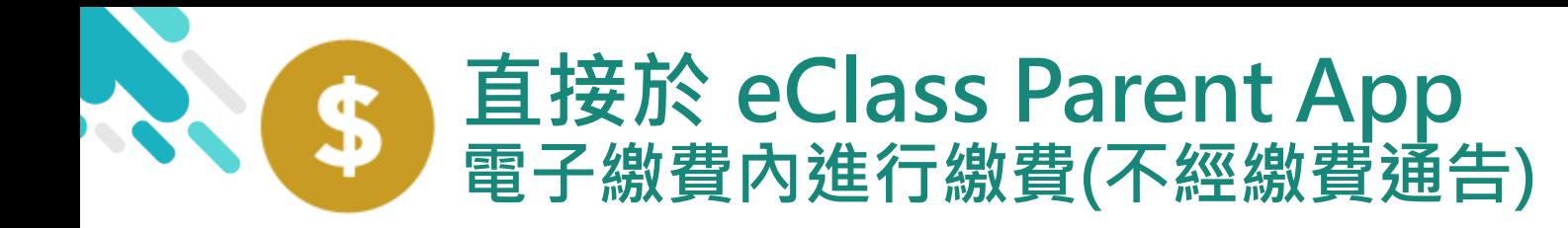

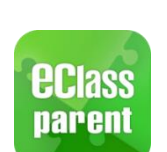

**eclass** 

### **Android iOS**

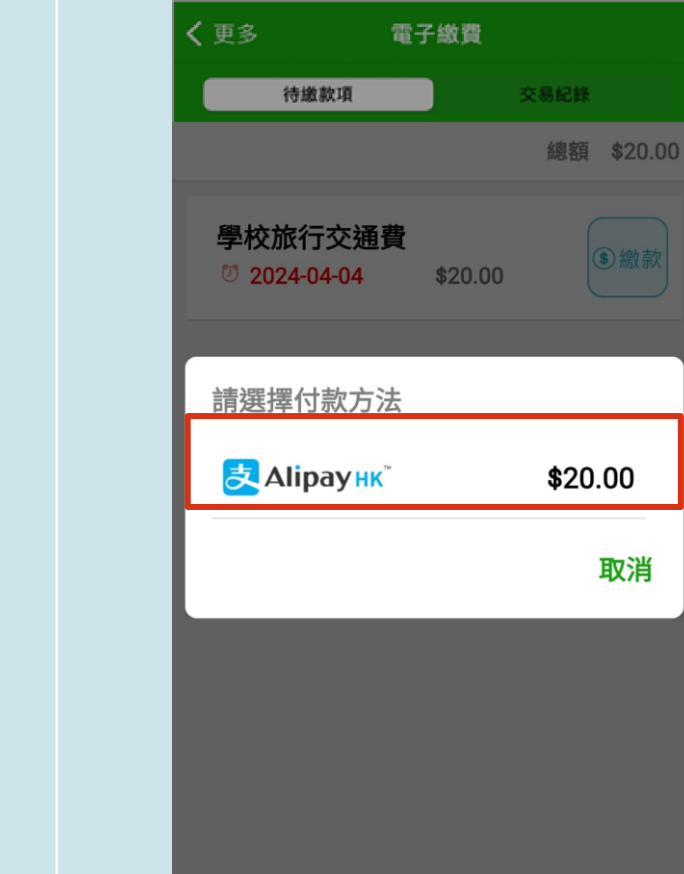

3. 進行繳費

於[待繳款項] **步驟一** 選擇繳費項目 **步驟二** 選擇付款方法

\*與此同時系統會 建議開啟 「AlipayHK 支付 寶香港」,需要[開 啟]才能進行繳費。

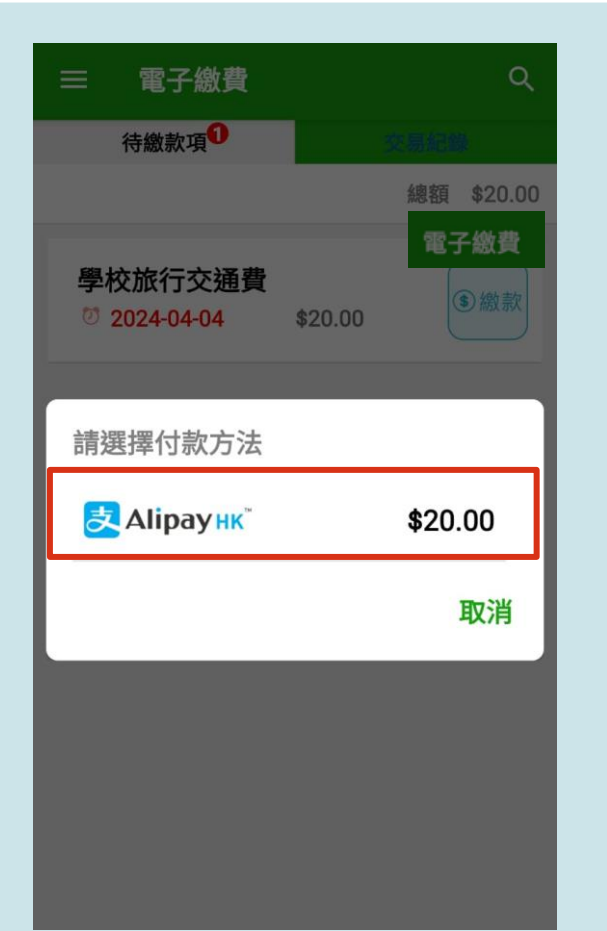

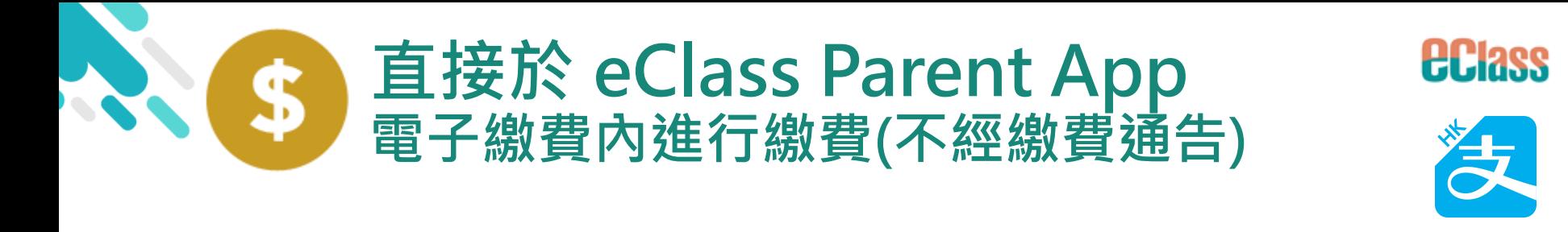

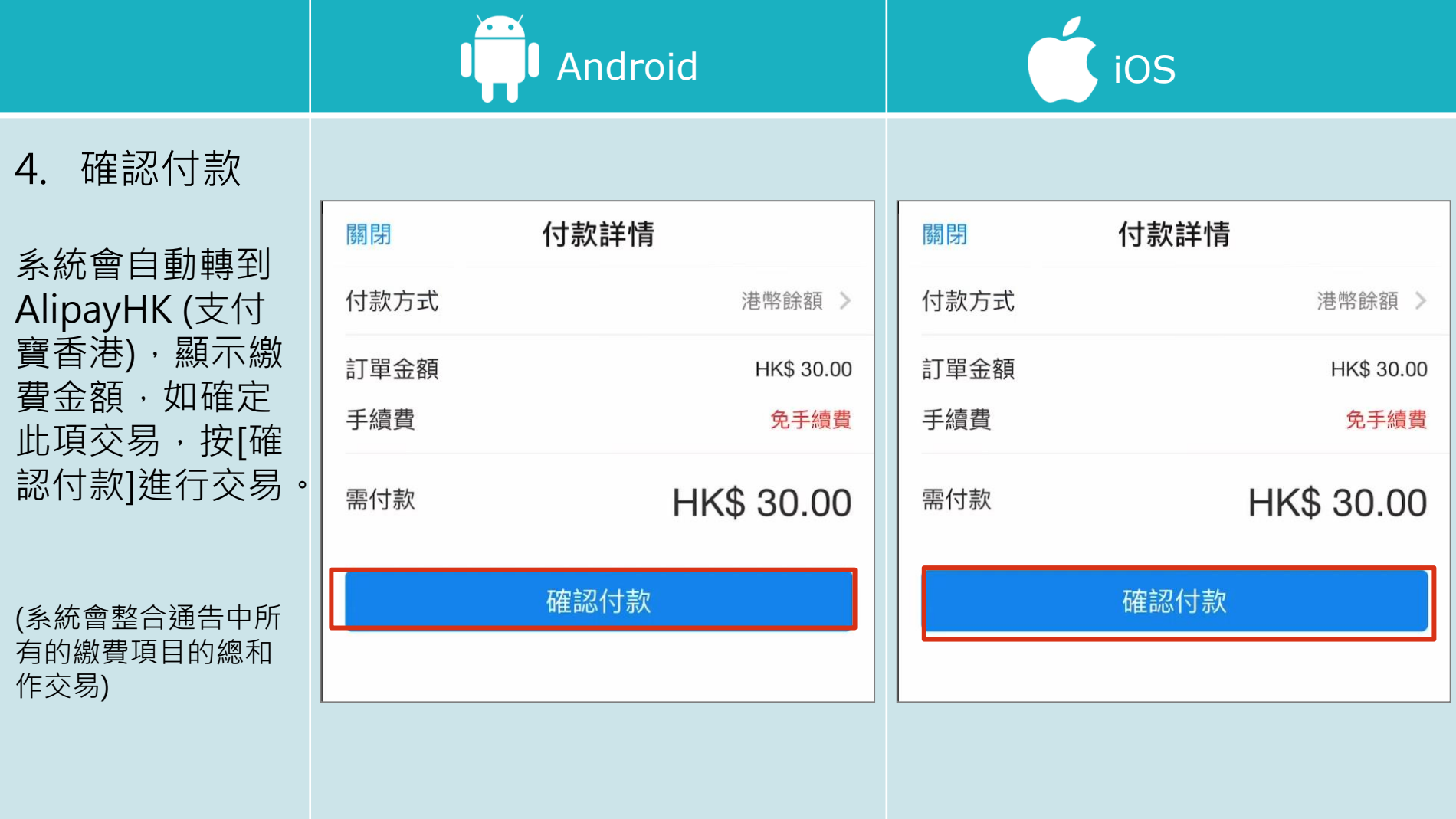

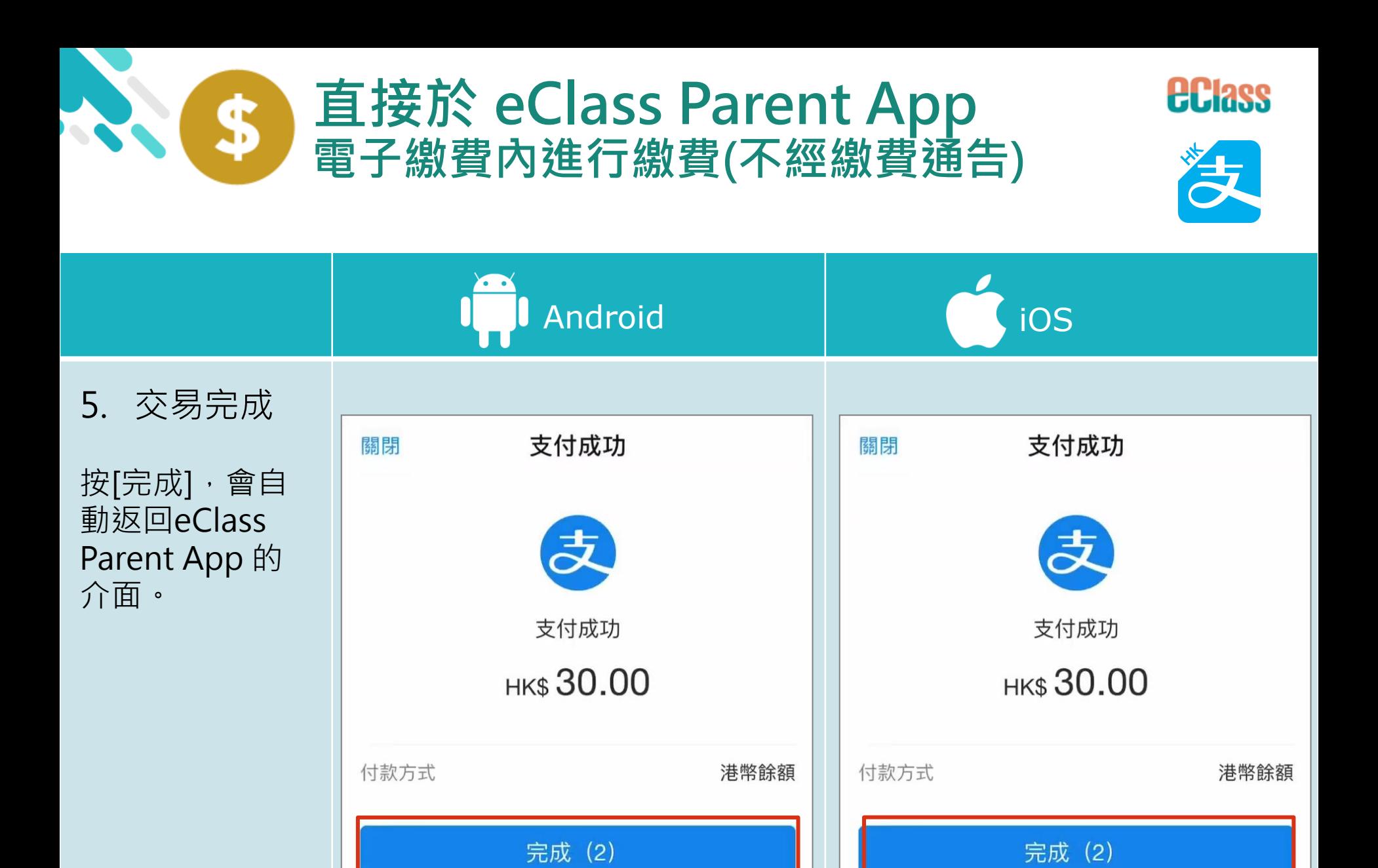

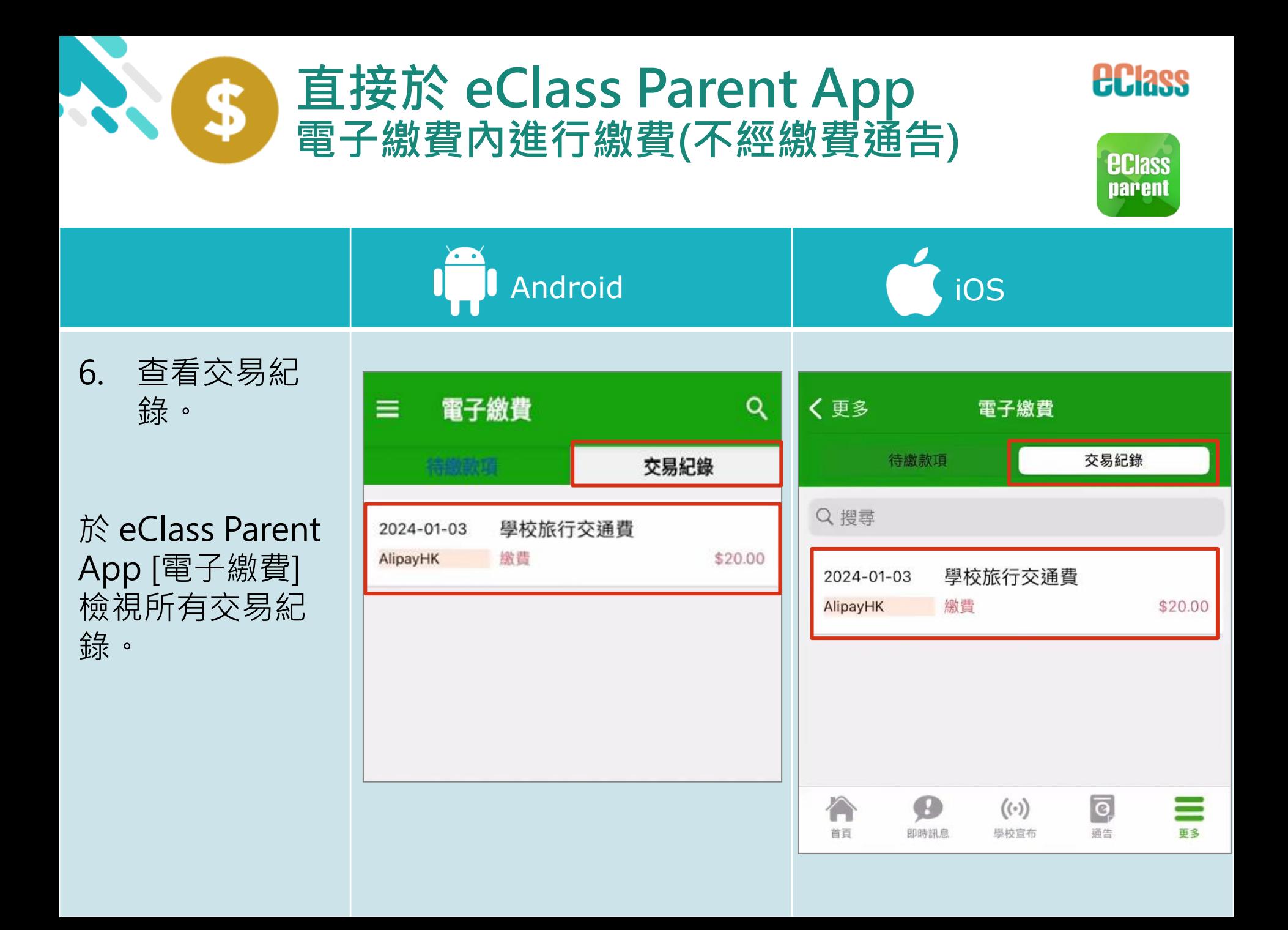

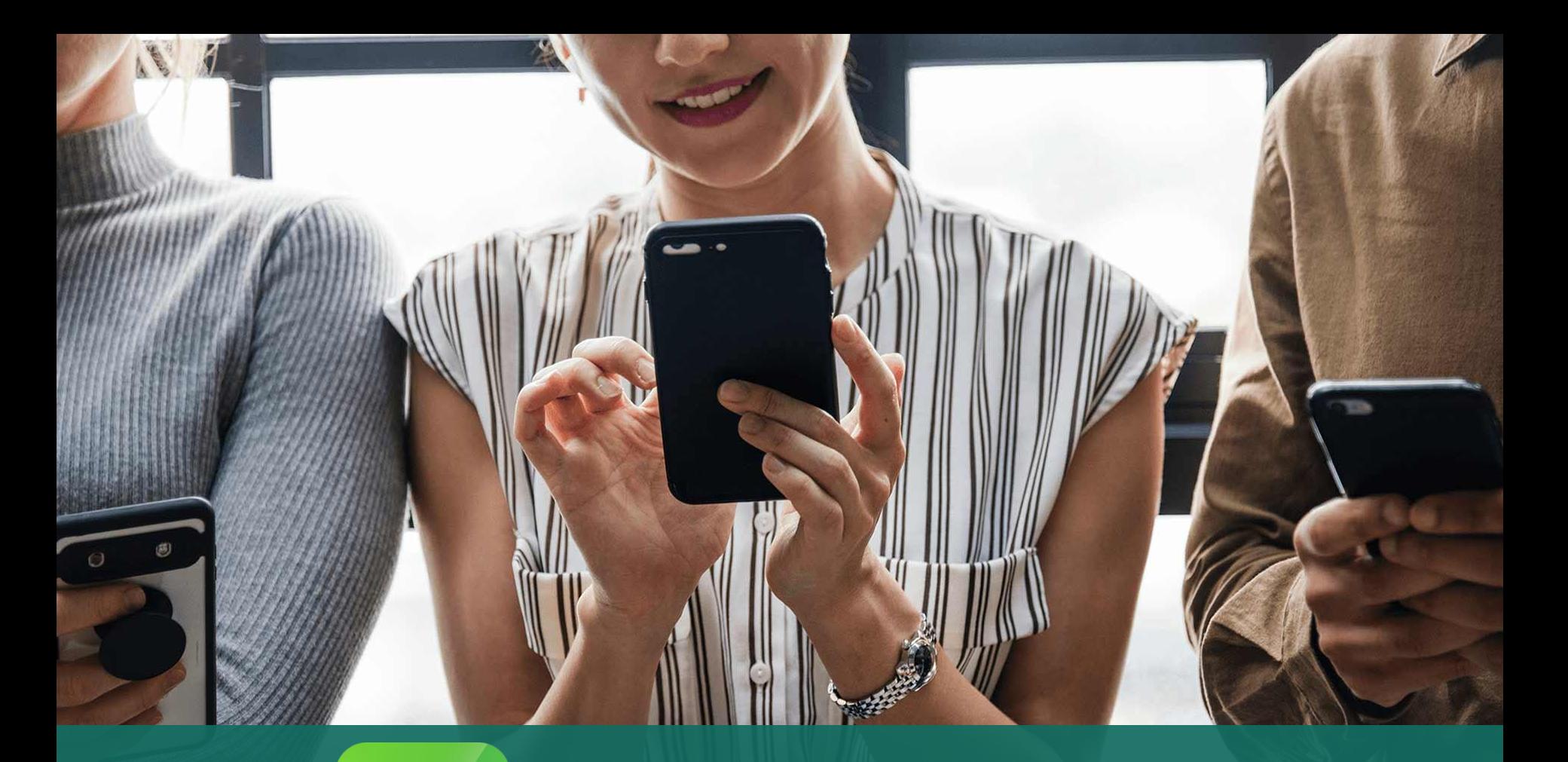

### *<u>ECIass</u>*<br>parent eClass App 安裝篇

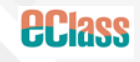

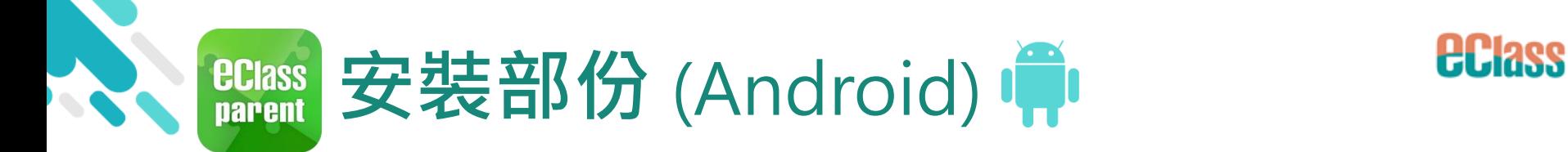

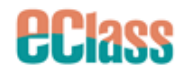

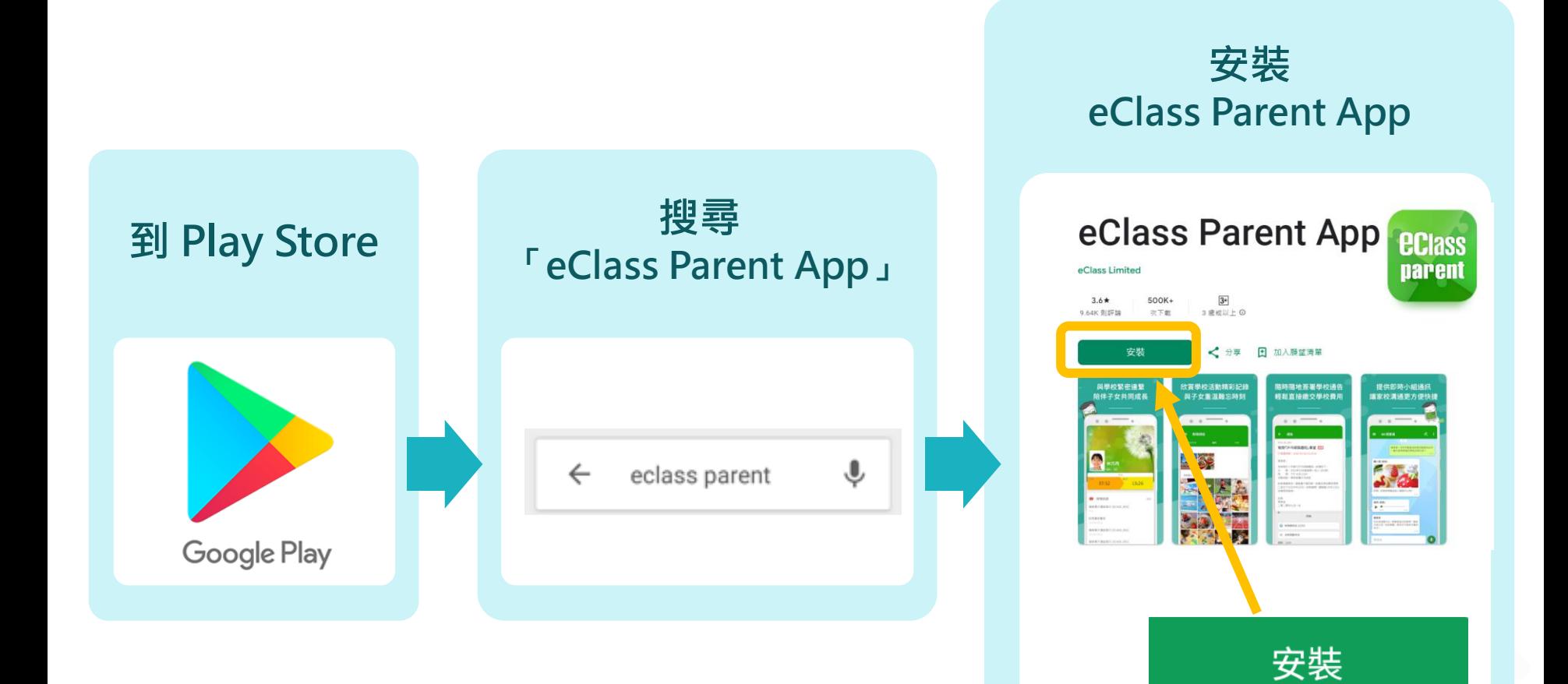

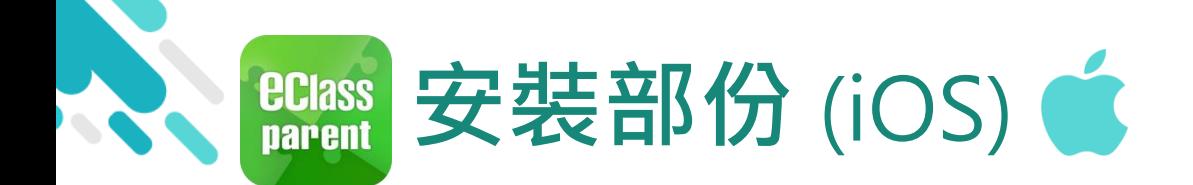

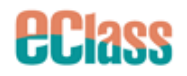

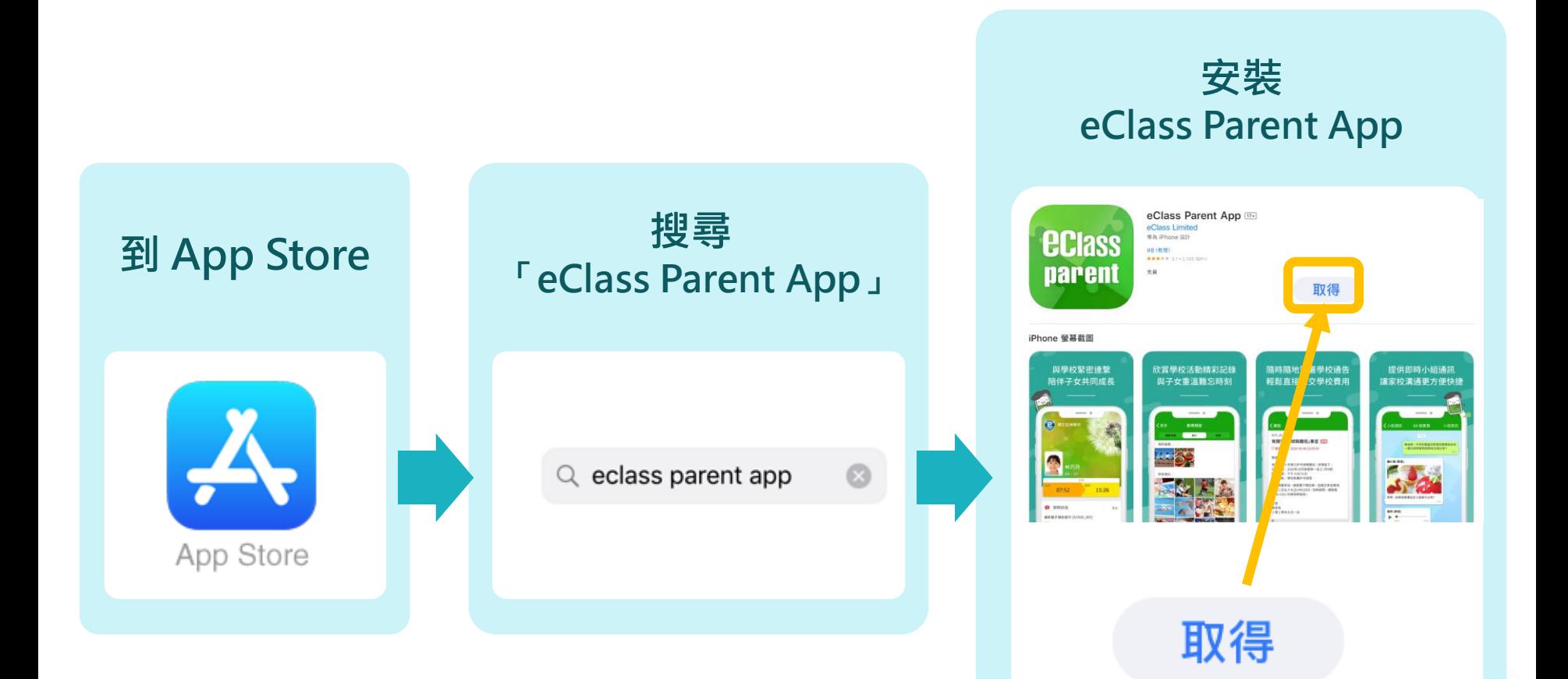

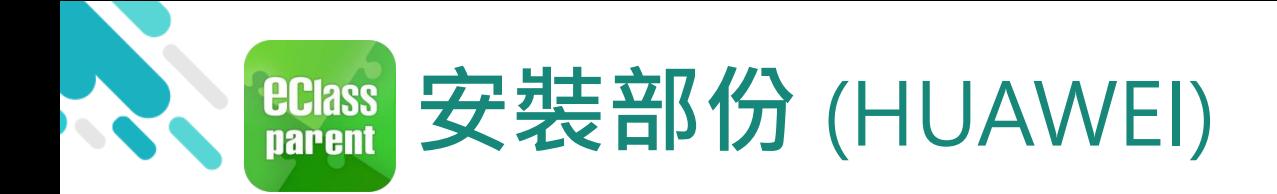

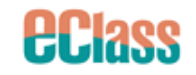

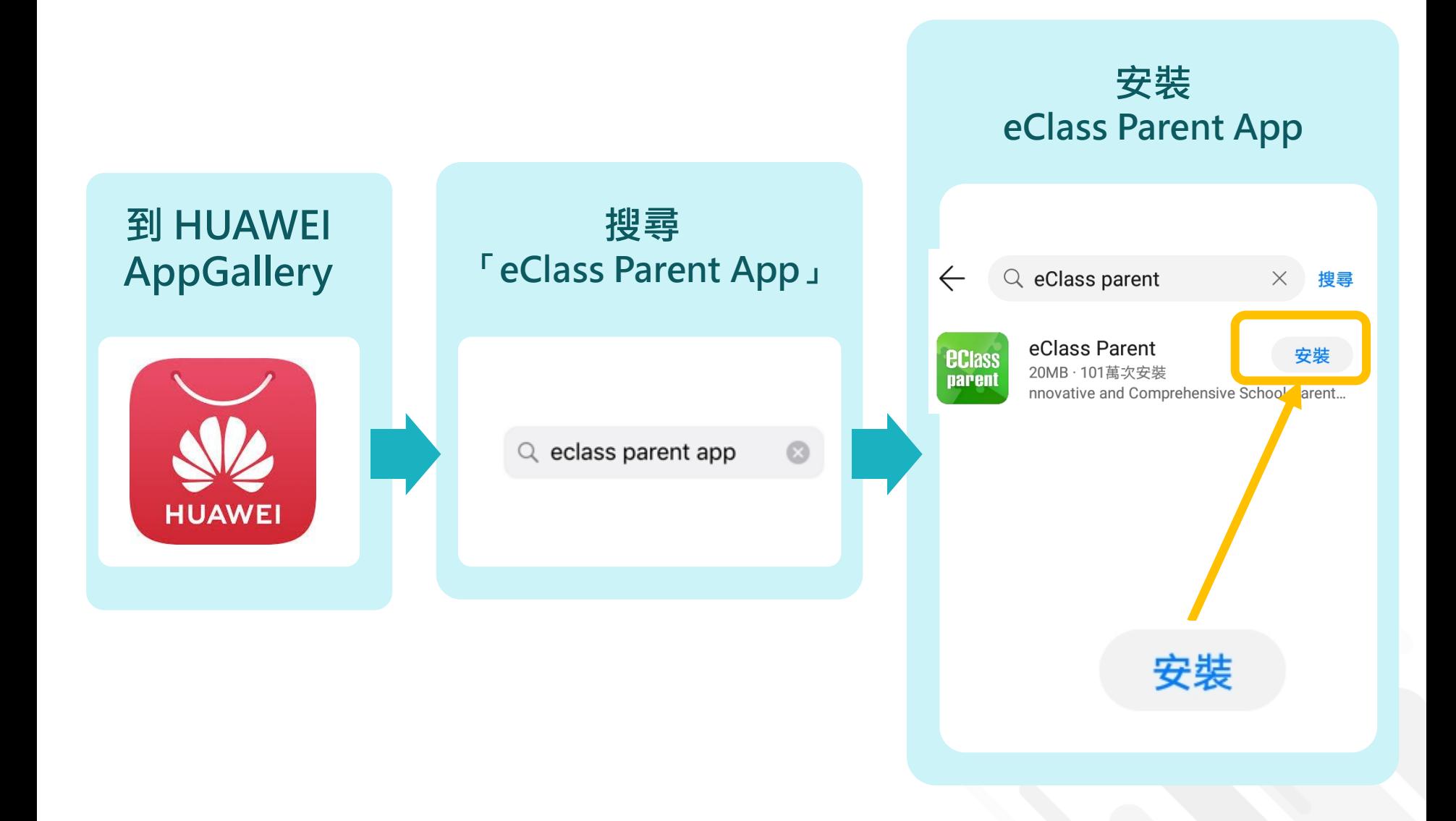

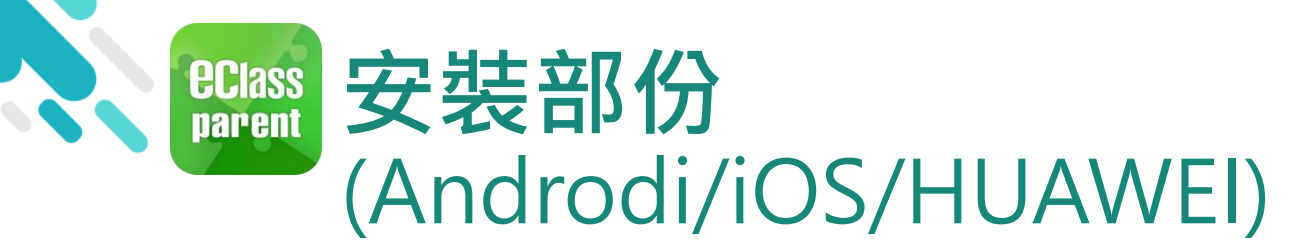

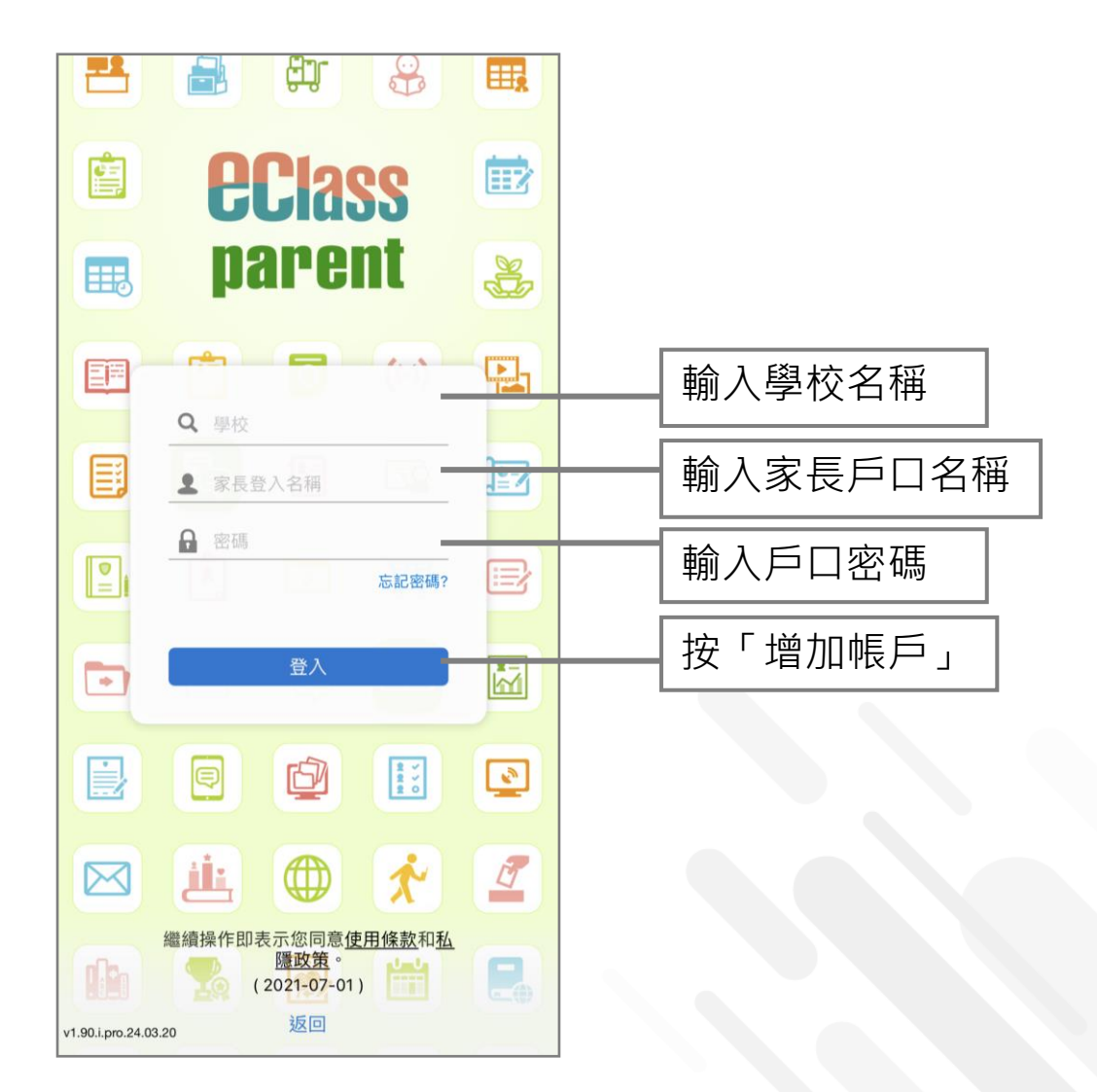

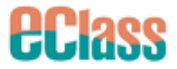

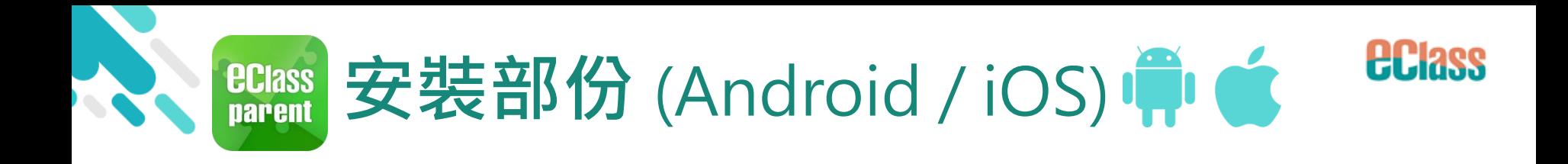

### 請定期更新Apps

iOS的客戶需要依據App Store中的相容性指 引方可下載 方可下載 eClass Teacher App, eClass Parent App ığı 若 Android 手機不能於 Google Play 安裝 可到以下網址安裝APK

<https://www.eclass.com.hk/apk/>

**\* 不同牌子 / 平台 / 版本的流動裝置或會有不同的設定方法。**

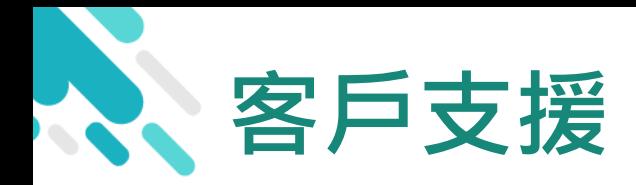

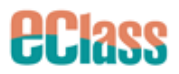

### **電 郵** [parent@](mailto:parent@eclass.hk)[eclass.hk](mailto:support@broadlearning.com)

### **客戶服務熱線電話** 3913 3122

### **家長支援熱線電話** 3913 3211

### **WhatsApp [開始對話](https://wa.me/85239133122)**

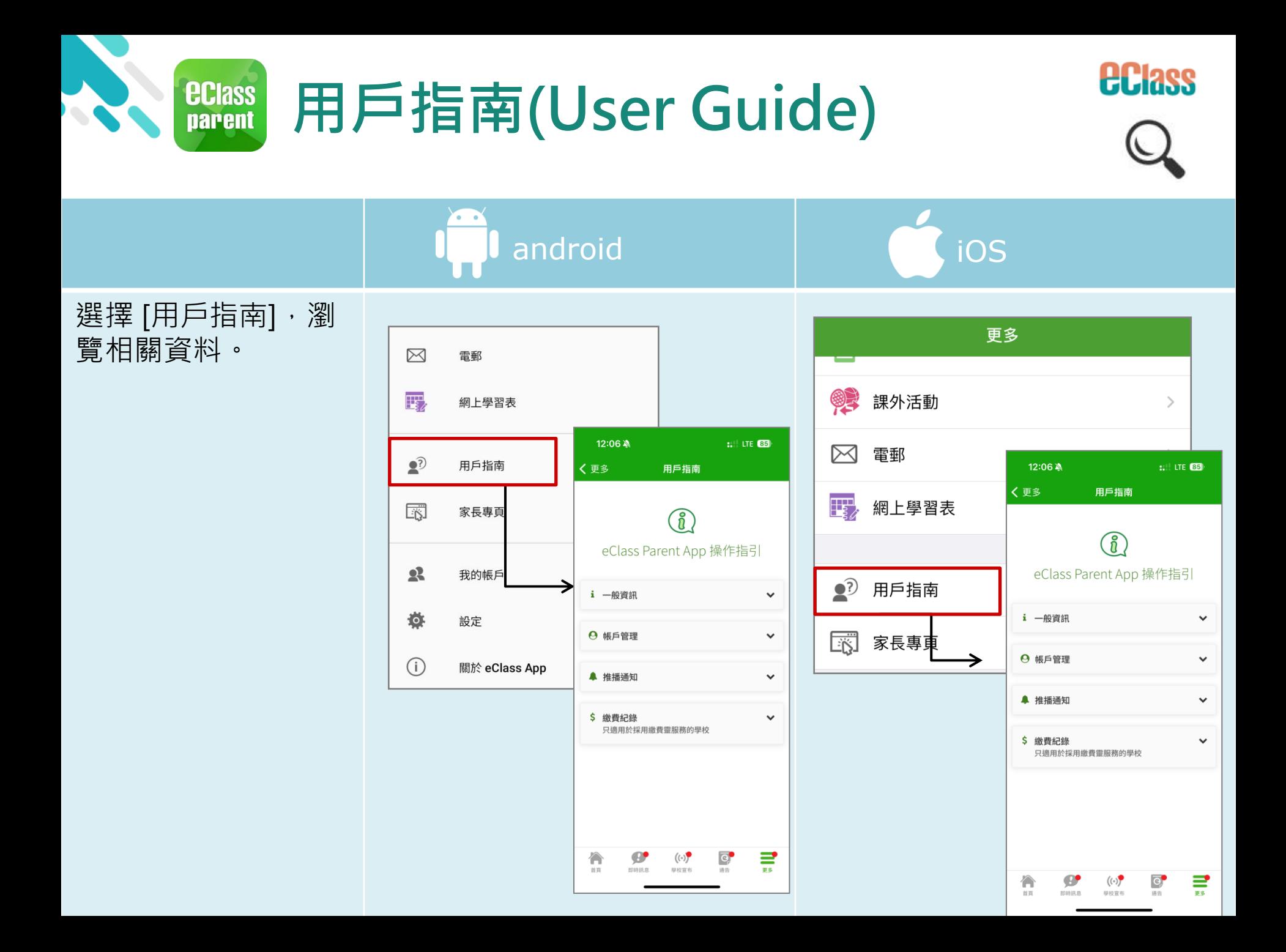

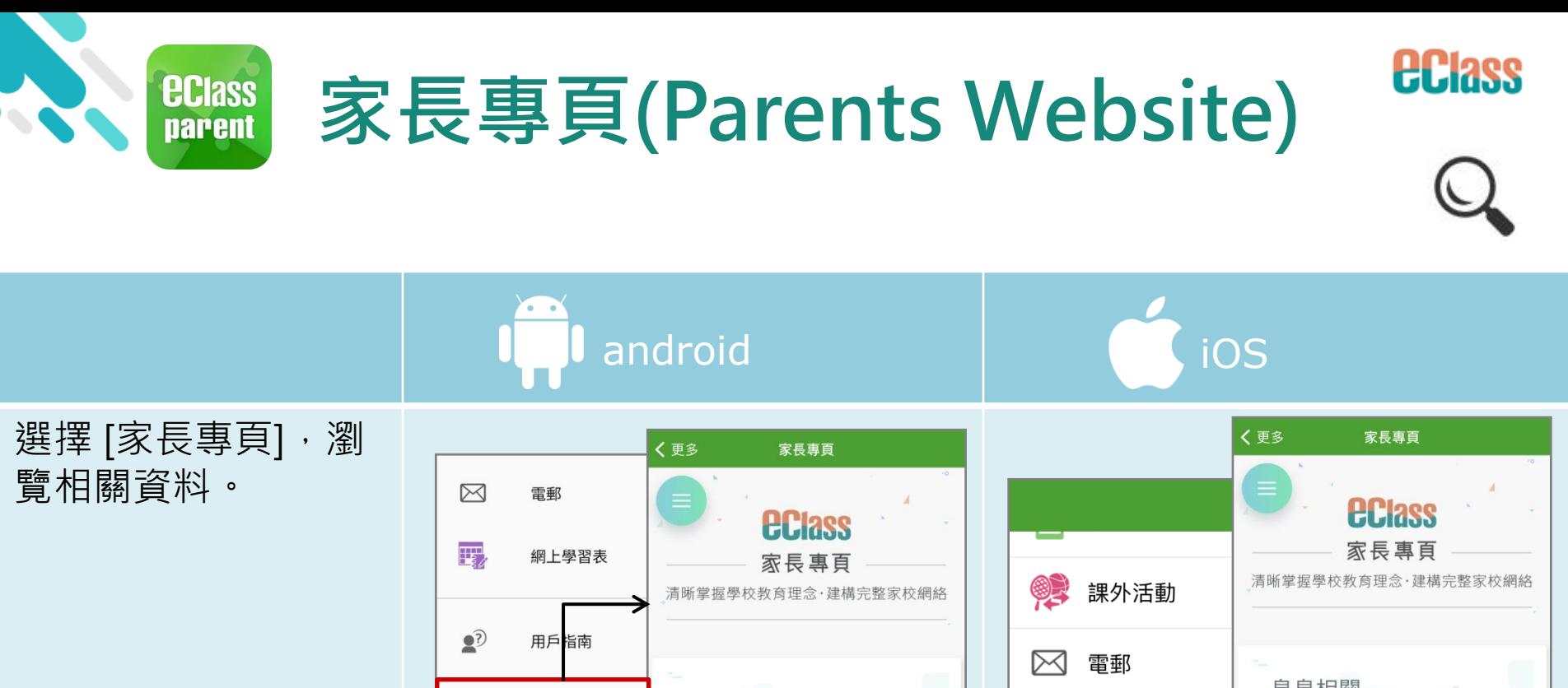

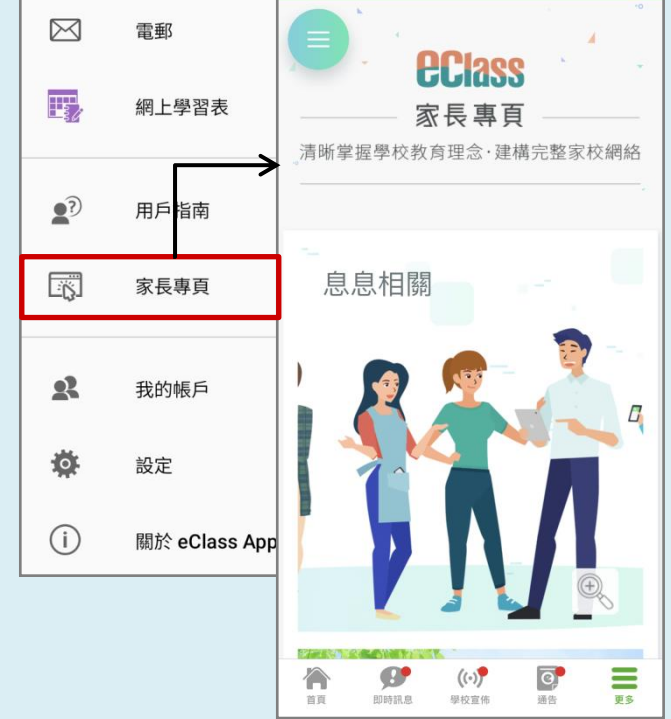

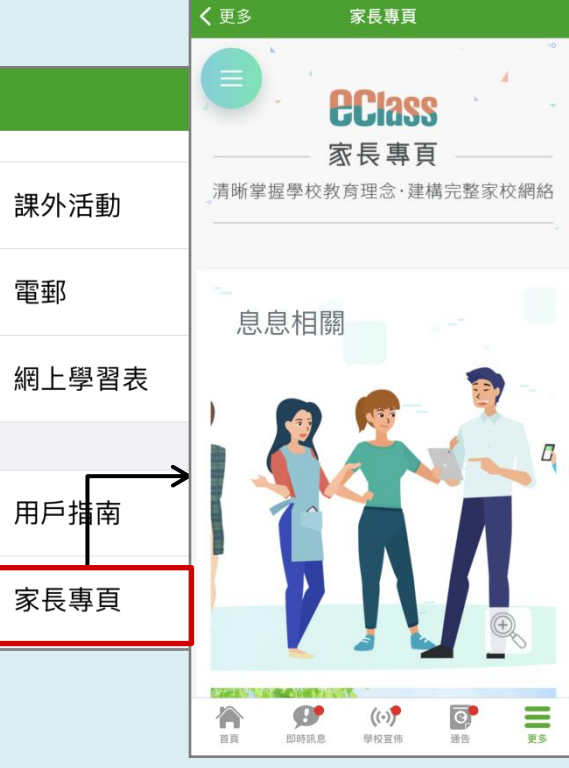

悪

 $\bullet$ ?

 $\Box$ 

# 謝謝你的參與 再見!